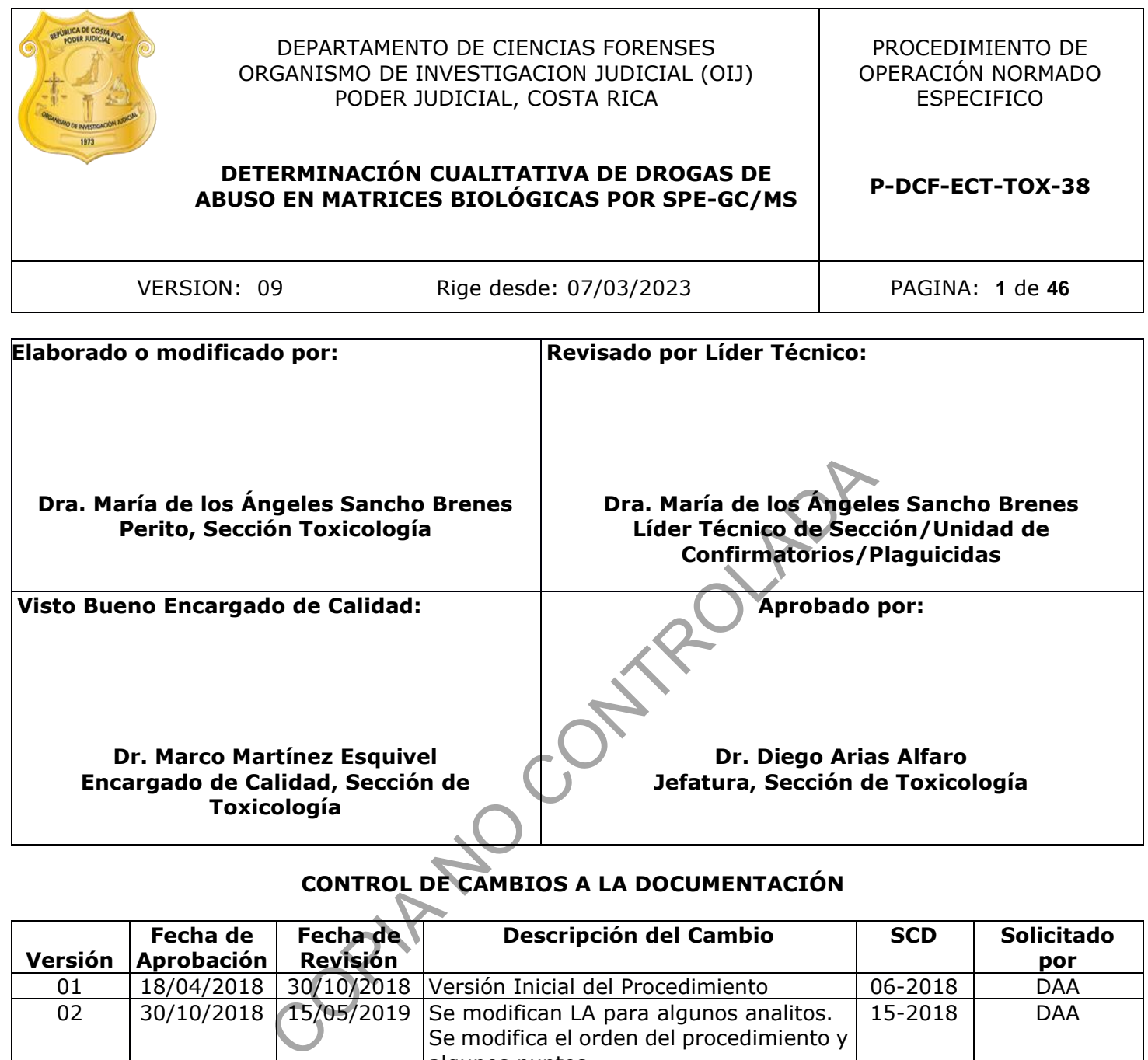

# **CONTROL DE CAMBIOS A LA DOCUMENTACIÓN**

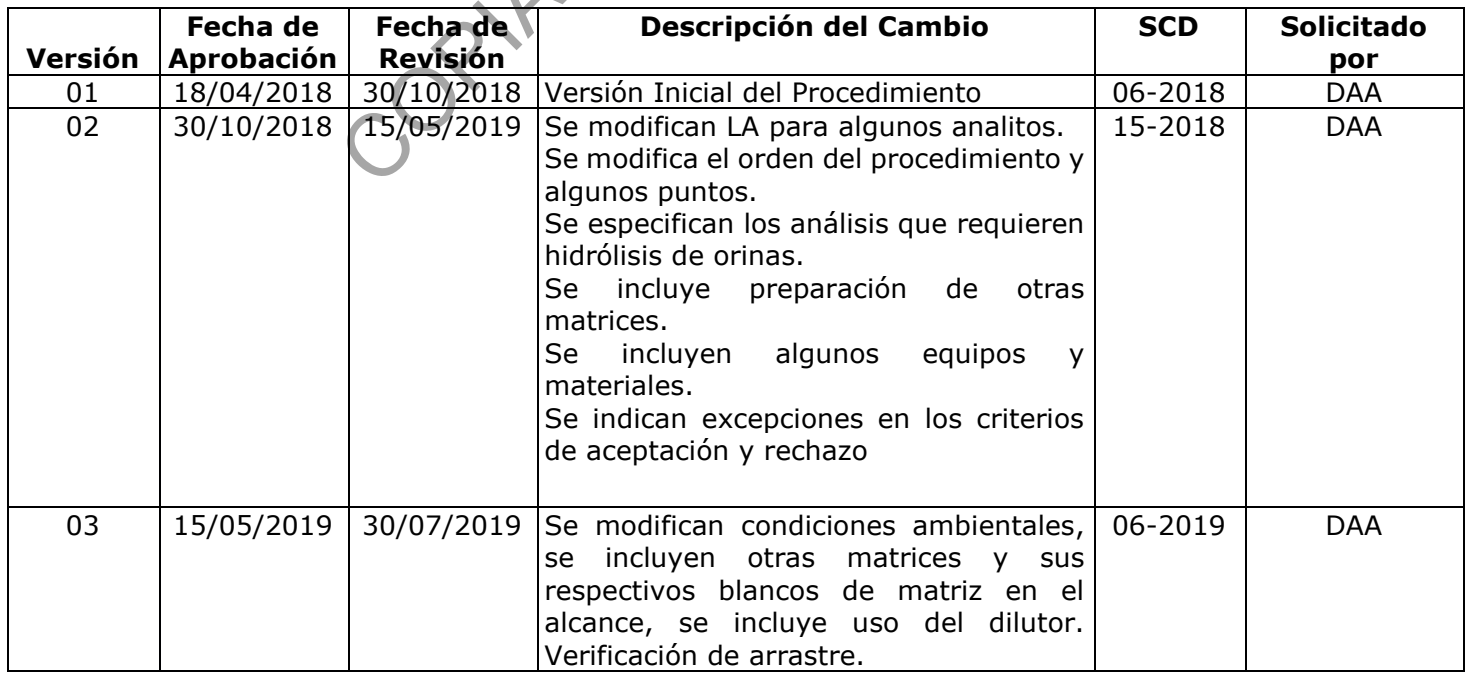

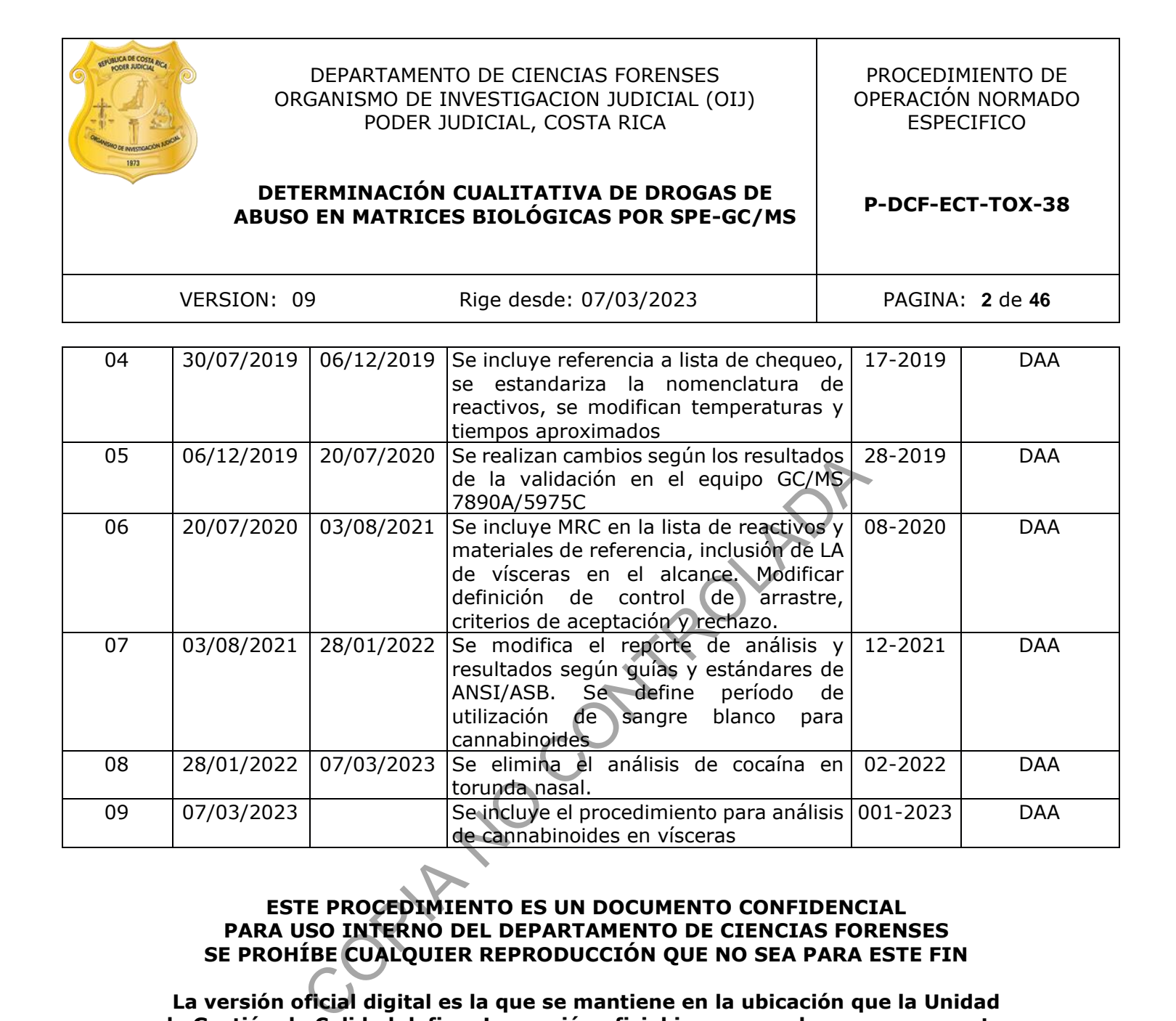

## **ESTE PROCEDIMIENTO ES UN DOCUMENTO CONFIDENCIAL PARA USO INTERNO DEL DEPARTAMENTO DE CIENCIAS FORENSES SE PROHÍBE CUALQUIER REPRODUCCIÓN QUE NO SEA PARA ESTE FIN**

**La versión oficial digital es la que se mantiene en la ubicación que la Unidad de Gestión de Calidad defina. La versión oficial impresa es la que se encuentra en la Unidad de Gestión de Calidad. Cualquier otro documento impreso o digital será considerado como copia no controlada.**

#### **1 Objetivo:**

El objetivo de este PON es establecer un procedimiento para la determinación cualitativa de drogas de abuso (cocaína y sus metabolitos, fenciclidina, metadona, ketamina, opiáceos y cannabinoides) en muestras biológicas en la Sección de Toxicología del Departamento de Ciencias Forenses del O.I.J. de Costa Rica.

#### **2 Alcance:**

Este procedimiento permite realizar la identificación y confirmación de drogas de abuso que incluyen cannabinoides (delta-9-THC, carboxy-delta-9-THC, hidroxy-delta-9-THC) y drogas alcalinas: metilecgonina, benzoilecgonina, cocaetileno, cocaína, morfina, codeína, monoacetilmorfina, fenciclidina, metadona y ketamina en muestras que hayan dado positivo en los análisis con métodos de escrutinio o preliminares y que según el Listado de tipos de caso de la Sección de Toxicología, corresponda realizar la confirmación de una o más drogas o en casos donde la Autoridad Judicial solicite específicamente alguna de las sustancias analizadas por esta metodología.

Para la determinación se requieren muestras de al menos 1 mL de sangre anticoagulada o suero. Las muestras de orina, 0,5 mL como mínimo, deben hidrolizarse para algunos analitos con el fin de determinar la presencia de los metabolitos que se eliminan como glucorónidos. Para el caso de muestras de hígado o músculo debe utilizarse 1 o 3 g de la muestra (según el homogeneizador utilizado) la cual se homogeniza previo a la extracción con agua desionizada.

Para la preparación de las muestras se utiliza la metodología de Extracción en fase sólida (SPE) con cartuchos Clean Screen THC (cannabinoides) y cartuchos Clean Screen DAU para los demás analitos. La identificación y confirmación de las drogas de abuso, tanto de cannabinoides como de drogas alcalinas, se realiza mediante análisis en el Cromatógrafo de Gases con Detector de Masas.

La identificación y confirmación de los analitos se establece con base en los criterios de aceptación indicados en el Procedimiento para el manejo general de casos en la Sección de Toxicología Forense y cuyo cumplimiento se puede verificar en los informes de validación de esta metodología (referencia 3.3 y 3.4). El resumen de los resultados de la validación de drogas de abuso se puede observar en el Anexo 3 (referencia 3.4). a, fenciclidina, metadona y ketamina en muestras que hay<br>etodos de escrutinio o preliminares y que según el Listado<br>icología, corresponda realizar la confirmación de una o má<br>d Judicial solicite específicamente alguna de l

Los estándares internos utilizados para la determinación de drogas de abuso y metabolitos son benzoilecgonina-D3 (benzoilecgonina), cocaína-D3 (cocaína, metilecgonina, cocaetileno, metadona, ketamina y fenciclidina), morfina D3 (morfina y 6-monoacetilmorfina), codeína-D3 (codeína) y carboxy-delta-9-THC-D3 (delta-9-THC, carboxy-delta-9-THC, hidroxy-delta-9-THC).

El área del pico obtenido de cada analito es corregida por el área del estándar interno.

En el anexo 2 se presentan los parámetros de identificación de las drogas de abuso validadas, las intensidades relativas mostradas corresponden a la concentración en el Límite Administrativo.

Este procedimiento alcanza límites de detección menores de 30 ng/mL en sangre y de 60 ng/mL en orina de cocaína, cocaetileno, benzoilecgonina, metilecgonina, codeína, morfina, metadona y ketamina; De 10 ng/mL en sangre y de 20 ng/mL en orina de fenciclidina y monoacetilmorfina. Por esta razón se establecieron las concentraciones mencionadas como límites administrativos (LA) para las drogas alcalinas.

Para los cannabinoides, se establecen las siguientes concentraciones como límites administrativos (se obtuvieron límites de detección menores); de 10 ng/mL en sangre para carboxy-delta-9-THC, hidroxy-delta-9-THC y delta-9-THC y de 15 ng/mL en orina para carboxydelta-9-THC.

En muestras de vísceras (hígado y músculo rojo) se definen como límites administrativos para cannabinoides: carboxy-delta-9-THC 50 ng/mg y para drogas alcalinas: cocaína, cocaetileno, benzoilecgonina, metilecgonina, codeína, morfina, metadona y ketamina de 60 ng/mg.

De los resultados obtenidos de estabilidad de las muestras en la validación, se desprende que no debe programarse análisis en el equipo cuando no se tenga personal capacitado en la pericia que pueda revisar el progreso de las inyecciones al menos cada 24 horas.

El análisis de cocaína y opiáceos idealmente debe realizarse en un período no mayor a 2 meses a partir del ingreso de las muestras a la Sección de Toxicología.

## **3 Referencias**:

- **3.1**United Chemical Technologies (UCT). Clinical and Forensic Applications Manual, 2015.
- **3.2**Scientific Working Group for Forensic Toxicology (SWGTOX). 2013. Standard Practices for Method Validation in Forensic Toxicology. J Anal Toxicol, 37:452–474.
- **3.3**Validación de la determinación cualitativa de Drogas de Abuso en matrices biológicas por SPE-GC/MS con el Cromatógrafo de gases con detector de masas 7890B/5977A (GC/MS-2), Informe de Validación: 002-TOX-VAL-INC-2017. Sección Toxicología. aína y opiáceos idealmente debe realizarse en un periodo to de las muestras a la Sección de Toxicología.<br>
Cola Technologies (UCT). Clinical and Forensic Applications Making Group for Forensic Toxicology (SWGTOX). 2013. Sta
- **3.4**Validación de la determinación cualitativa de Drogas de Abuso en matrices biológicas por SPE-GC/MS con el Cromatógrafo de gases con detector de masas 7890A/5975C (GC/MS-1), Informe de Validación: 002-TOX-VAL-INC-2019. Sección Toxicología.

## **4 Equipos y Materiales:**

Agitador por vibración tipo vortex.

Agitador de tubos de ensayo por inversión (rotatorio).

Agitador magnético.

Balanza analítica, rango 0,00001 a 30 gramos ( $\pm$  0,00001 gramos) y de 30 a 120 gramos (±0,0001 gramos), similar o superior.

Balanza semianalítica, rango de 0,001 a 200 gramos  $(± 0,001$  gramos) similar o superior.

Balones aforados de 5 mL, 100 mL, 500 mL y 1000 mL.

Baño maría con control de temperatura desde aprox. 5,0 °C sobre la temperatura ambiente hasta  $96 \pm 4$  ° C.

Baño ultrasónico con timer de 0 a 60 min.

Base de datos "RAS electrónico confirmatorios"

Beakers de vidrio de 50 mL, 250 mL, 500 mL y 1000 mL.

Botellas de vidrio de 500 mL y de 1L o similar.

Botellas plásticas de 250 mL, 500 mL y de 1L o similar.

Bomba de vacío, de 0 a 30 in. Hg o similar

Cabina de Bioseguridad Clase 2-B2.

Cámara de Bioseguridad tipo I.

Capilla de extracción de gases.

Cartuchos de SPE Clean Screen THC, con reservorio de 10 mL., parte No. ZCTHC020, o similar, deben ser nuevos.

Cartuchos de SPE Clean Screen, con reservorio de 10 mL., parte No. ZCDAu020, o similar, deben ser nuevos.

Centrífuga refrigerada, con una fuerza centrífuga relativa de al menos 5000 r.p.m. Termo Sorvall S16R o similar.

Congelador ( $\leq 0^{\circ}$ C)

Dilutor Microlab 600 Series Hamilton, con jeringas de dilución y con jeringas de muestreo con rango de 10 uL a 50000 uL, exactitud menor a  $\pm$  3,0%, o similar.

Etiquetas adhesivas con código micro QR.

Formulario "Lista de chequeo para uso de equipo instrumental (GC-MS)"

Formulario "Lista de objetos de análisis por drogas de abuso"

Formulario "Registro de preparación de disoluciones".

Formulario "Registro de uso y control de material de referencia".

Gabacha y uniforme de laboratorio.

GC/MS-1: Cromatógrafo de gases Agilent Technologies modelo 7890, con horno estándar, puerto de inyección split/splitless y con columna capilar polar (HP-5MS) o similar, acoplado a espectrómetro de masas Agilent Technologies modelo 5975C con triple axis detector, bomba turbomolecular y cámara de ionización por impacto electrónico; Un robot multipropósito marca Gerstel, modelo MPS-2, con inyector de líquidos e inyección head space; controlado por una computadora con sistema operativo Windows 10 o superior, capaz de correr el programa "MassHunter Workstation Software" versión B-07.04.2260 o superior que a su vez tenga anidado el software MAESTRO versión 1.4.39.3 / 3.5 para el control de los MPS-2, el programa "MSD Chemstation Rev. F.01.03.2357 o superior; Con al menos las siguientes bibliotecas de espectros de masas: Cayman Spectral Library, SWGDRUG Mass Spectra Library, NIST/EPA/NIH Mass Spectral Library 2014 y Maurer/Pfleger/Weber Mass Spectral Lybrary 2007. CO Series Hamilton, con jeringas de dilución y con jering<br>50000 uL, exactitud menor a ± 3,0%, o similar.<br>Tas con código micro QR.<br>de chequeo para uso de equipo instrumental (GC-MS)"<br>de objetos de análisis por drogas de abu

GC/MS-2: Cromatógrafo de gases Agilent Technologies modelo 7890B/5977A con horno estándar, puerto de inyección split/splitless y con columna capilar polar (HP-5MS) o similar; Acoplado a espectrómetro de masas Agilent Technologies modelo 5977A con triple axis detector, bomba turbomolecular y cámara de ionización por impacto electrónico; Un robot multipropósito marca Gerstel, modelo MPS-2, con inyector de líquidos e inyección head space; controlado por una computadora con sistema operativo Windows 7 Professional o superior , capaz de correr el programa "MassHunter Workstation Software" versión B-07.04.2260 o superior que a su vez tenga anidado el software MAESTRO versión 1.4.39.3 / 3.5 para el control de los MPS-2, el programa "MSD Chemstation Rev. F.01.03.2357 o superior; Con al menos las siguientes bibliotecas de espectros de masas: Cayman Spectral Library, SWGDRUG Mass Spectra Library, NIST/EPA/NIH Mass Spectral Library 2014 y Maurer/Pfleger/Weber Mass Spectral Lybrary 2007.

Guantes desechables.

Guías de teflón desechables para cámara SPE Visiprep DL Supelco.

P-DCF-GCG-JEF-001-R3, Versión 01 Emitido y Aprobado por Unidad de Gestión de Calidad

Homogeneizador de tejidos IKA Ultra Turrax T-18 o con dispersores desechables o similar. Horno de cromatógrafo, rango 40-250ºC (± 2ºC) o similar. Impresora de Etiquetas, Citizen Cl-S621 o similar. Insertos de vidrio para viales Agilent de 2 mL o similar. Son desechables. Insertos desactivados de vidrio para viales Agilent de 2 mL o similar. Son desechables. Lector de código de barras. Lentes de seguridad.

Listado de tipos de caso de la Sección de Toxicología.

Micropipeta ajustable de 100 a 1000 µL o similar. Con puntas nuevas.

Micropipeta ajustable de 10 µL a 100 µL o similar. Con puntas nuevas.

Micropipeta ajustable de 20 µL a 200 µL o similar. Con puntas nuevas

Micropipeta automática 20 µL. Con puntas nuevas.

Viales de vidrio de 18 x 32 mm de 2,0 mL tapa rosca nuevos.

pH metro, calibrado a pH 4,0 y 7,0 con las disoluciones amortiguadoras de referencia (la calibración debe ser diaria), rango 2,0 a 12,0 ( $\pm$  0,1 unidades de pH). Similar o superior.

Pinza de disección con punta plana o similar.

Pipeta de vidrio de 5 mL.

Pipetas pasteur de vidrio de espiga corta con algodón nuevas.

Pipeteador automático para repeticiones con dispensado de 1 a 5 mL y sus respectivas puntas (nuevas) de dispensado de 50 mL o similar.

Probetas de 25 mL, 100 mL y 500 mL o similar.

Refrigerador (>0 a 10°C)

Sistema de Evaporación con Nitrógeno N Evap Organomation para 12 muestras con control de temperatura y suministro de Nitrógeno (o similar). able de 100 a 1000 µL o similar. Con puntas nuevas.<br>
able de 10 µL a 100 µL o similar. Con puntas nuevas.<br>
able de 20 µL a 200 µL o similar. Con puntas nuevas.<br>
mática 20 µL. Con puntas nuevas.<br>
e 18 x 32 mm de 2,0 mL tapa

Sistema de Evaporación con Nitrógeno Biotage Turbo Vap LV para 50 muestras con control de temperatura y suministro de Nitrógeno (o similar).

Sistema de extracción en fase sólida para 24 posiciones, Visiprep DL® Supelco o similar.

Tijeras para disección.

Tubos cónicos de plástico desechables con tapa rosca de 15 mL, nuevos.

Tubos cónicos de plástico desechables con tapa rosca de 50 mL, nuevos.

Tubos de vidrio 13 x 65 mm de 5 mL, nuevos.

Viales ámbar de vidrio silanizado de 5 mL, nuevos.

Nota 1. Lave la cristalería y otro material reutilizable según el Procedimiento para el manejo general de casos en la Sección de Toxicología Forense.

## **5 Reactivos y Materiales de Referencia:**

Acetato de etilo, calidad p.a.r

Acetato de sodio 100 mM (Ver Anexo 1)

Acetato de sodio 1M (Ver Anexo 1)

Acetato de sodio trihidratado p.a

Acetonitrilo (ACN) p.a.r.

Ácido acético 100 mM (Ver Anexo 1)

Ácido acético 1M (Ver Anexo 1)

Ácido acético glacial p.a

Ácido clorhídrico 100 mM (Ver Anexo 1)

Ácido clorhídrico concentrado p.a.

Agua desionizada tipo II.

BSTFA-TMCS 1%: Bis(trimetilsilil)trifluoroacetamida con trimetilclorosilano al 1%, marca Sigma o similar.

BSTFA-TMCS/Acetato de Etilo (50:50), 200µL por cada muestra.

Buffer de acetato de sodio 100 mM pH 4,5 (Ver Anexo 1)

Buffer de acetato de sodio 1M pH 5,0 (Ver Anexo 1)

Buffer de acetato de sodio 100 mM pH 5,0 (Ver Anexo 1)

Buffer de fosfatos 100 mM pH 6,0 (Ver Anexo 1)

Cilindro de Helio UAP.

CRM de 100 ug/mL o 1 mg/mL de Glucorónido de carboxy-delta-9-THC, morfina y codeína marca cerilliant o similar.

CRM de 1 mg/mL de drogas de abuso y metabolitos, marca cerilliant o similar: delta-9-THC, carboxy-delta-9-THC, hidroxy-delta-9-THC, metilecgonina, benzoilecgonina, cocaetileno, cocaína, morfina, codeína, monoacetilmorfina, fenciclidina, metadona y ketamina. ial p.a<br>
100 mM (Ver Anexo 1)<br>
concentrado p.a.<br>
tipo II.<br>
: Bis(trimetilsilil)trifluoroacetamida con trimetilclorosilano a<br>
tato de Etilo (50:50), 200µL por cada muestra.<br>
de sodio 100 mM pH 4,5 (Ver Anexo 1)<br>
de sodio 10

CRM de 1 mg/mL de estándar interno de benzoilecgonina D3, cocaína D3, codeína D3, morfina D3 y carboxy-delta-9-THC D3 marca cerilliant o similar.

Diclorometano p.a.r.

Diclorometano/Isopropanol/Amoniaco (78/20/2).

Dihidrógeno Fosfato de Potasio calidad p.a (KH2PO4)

Disolución de carboxy-delta-9-THC D3 de 2 ug/mL (Ver Anexo 1).

Disolución de cloro al 0,5%. (Anexo 1).

Disolución de enzima glucoronidasa de abalone Sigma SRE0037 igual o superior.

Disolución de glucorónido de carboxy-delta-9-THC de 10 ug/mL (Ver Anexo 1)

Disolución de glucorónido de codeína y/o morfina 100 ug/mL (Ver Anexo 1)

Disolución de hipoclorito de sodio al 10%, 12% o similar.

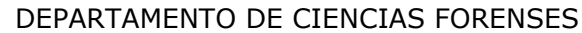

Disolución de CRM de cannabinoides de 10 ug/mL (Ver Anexo 1). Disolución de CRM de cannabinoides de 1 ug/mL (Ver Anexo 1). Disolución de CRM de drogas alcalinas con concentraciones de 1 y 3 ug/mL (Ver Anexo 1). Disolución de CRM de estándares internos de drogas alcalinas de 10 ug/mL (Ver Anexo 1). Etanol al 95% industrial. Hexano p.a.r. Hidróxido de amonio 28 a 30% p.a. (NH4OH) Hidróxido de potasio (KOH) 10 M (Ver Anexo 1) Hidróxido de sodio 10N (Ver Anexo 1) Hidróxido de sodio p.a. (NaOH) Hígado blanco Isopropanol p.a.r. Metanol p.a.r. Músculo blanco Orina blanco. Sangre blanco. Para la extracción de cannabinoides debe utilizarse sangre blanco con 3 meses o menos de preparada. Tolueno p.a.r Binoides debe utilizarse sangr

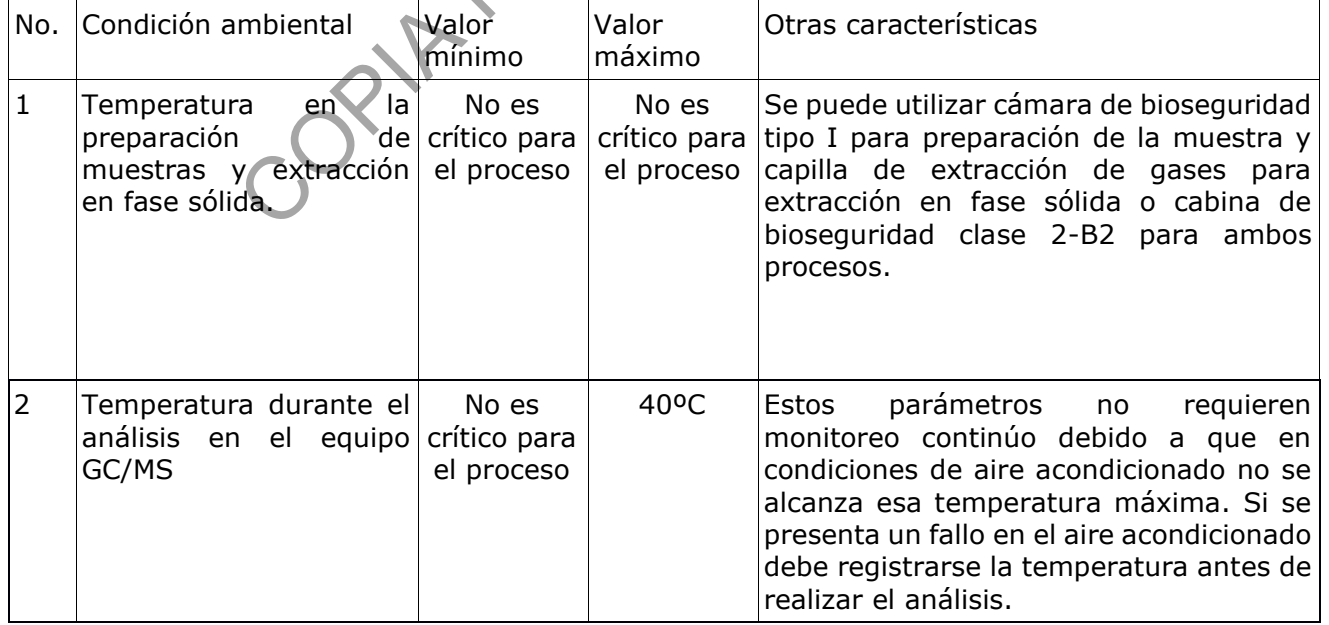

## **6 Condiciones Ambientales:**

#### **7 Procedimiento:**

#### **7.1Actividades previas al análisis**

- **7.1.1** Para la preparación, verificación y conservación del material de referencia, controles en matriz, disoluciones de CRM, disoluciones de estándares internos, disoluciones de glucorónidos refiérase al Procedimiento para el manejo general de casos en la Sección de Toxicología Forense.
- **7.1.2** Para la preparación, verificación y conservación de reactivos y materiales críticos refiérase al Procedimiento para el manejo general de casos en la Sección de Toxicología Forense.
- **7.1.3** Para efectos de realizar la extracción de manera eficiente, la cantidad de muestras, blancos de matriz y blancos enriquecidos debe ser de 24 como máximo. El perito encargado de la pericia es el responsable de la lista de análisis de serie, se asigna además un técnico encargado para la preparación e inyección de las muestras.
- **7.1.4** Remita como perito de la Unidad de Drogas/Plaguicidas la lista de casos pendientes de análisis de drogas por GC/MS al técnico encargado de actualizar la Base de datos "RAS electrónico confirmatorios".
- **7.1.5** Realice como técnico encargado una consulta en la Base de datos "RAS electrónico confirmatorios" de los casos pendientes de análisis por drogas de abuso en GC/MS y seleccione la información de esos casos, para ir llenando el formulario "Lista de objetos de análisis por drogas de abuso" (cannabinoides y drogas alcalinas). de la pericia es el responsable de la lista de análisis de seri<br>encargado para la preparación e inyección de las muestra<br>mo perito de la Unidad de Drogas/Plaguicidas la lista de d<br>e drogas por GC/MS al técnico encargado de
- **7.1.6** Entregue el Formulario "Lista de objetos de análisis por drogas de abuso" al encargado de la bodega de indicios para que proceda a buscar las muestras y entregárselas al técnico encargado del análisis a través del SADCF.

#### **7.2Preparación del Equipo Instrumental para inyección de muestras líquidas:**

- **7.2.1** Siga el punto 7.1 del Procedimiento para el USO Y MANEJO DE CROMATÓGRAFOS DE GASES CON DETECTOR DE ESPECTROMETRÍA DE MASAS (GC/MS) para la preparación del Equipo Instrumental para inyección de muestras líquidas.
- **7.2.2** Cerciórese de que la jeringa sea de 1 a 10 µL.
- **7.2.3** Siga los pasos 7.7 y 7.8 del Procedimiento para el USO Y MANEJO DE CROMATÓGRAFOS DE GASES CON DETECTOR DE ESPECTROMETRÍA DE MASAS (GC/MS) si es necesario realizar algún mantenimiento al equipo.
- **7.2.4** Realice, si es necesario, un tuning según el punto 7.3 del Procedimiento para el USO Y MANEJO DE CROMATÓGRAFOS DE GASES CON DETECTOR DE ESPECTROMETRÍA DE MASAS (GC/MS).
- **7.2.5** Refiérase al Procedimiento para el USO Y MANEJO DE CROMATÓGRAFOS DE GASES CON DETECTOR DE ESPECTROMETRÍA DE MASAS (GC/MS) para la utilización del formulario "Lista de chequeo para uso de equipo instrumental (GC-MS)"

#### **7.3Verificación de reactivos/equipo**

- **7.3.1** Utilice gabacha, guantes desechables y lentes de seguridad.
- **7.3.2** Limpie las cámaras de bioseguridad y las capillas de extracción de gases según lo señalado en el PON de "Limpieza, Revisión y Control de áreas de trabajo".
- **7.3.3** Saque del congelador los CRM o las disoluciones de CRM a utilizar y las matrices blanco de (sangre y orina) sin estándares internos previamente extraídos con esta metodología. Espere aproximadamente 20 minutos para que se atemperen.

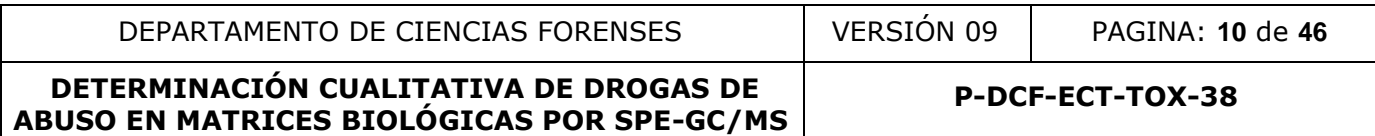

- **7.3.4** Prepare, según corresponda, una disolución de CRM sin extraer, tomando 50 µL de la disolución de CRM de cannabinoides de 10 ug/mL en un vial ámbar silanizado de 5 mL y agregue 20 µl de estándar(es) interno(s). Esta disolución corresponde al control de arrastre en la secuencia.
- **7.3.5** Seque la disolución de cannabinoides con nitrógeno a temperatura ambiente, añada 100 µL de Tolueno mientras va realizando el secado. Utilice una punta de micropipeta plástica nueva por tubo si realiza el secado en el sistema de evaporación con nitrógeno. Si no dispone de puntas de micropipetas nuevas puede utilizar una pipeta pasteur de espiga corta nueva.
- **7.3.6** Prepare, según corresponda, una disolución de CRM sin extraer, tomando 300 µL de la disolución de CRM de drogas alcalinas con concentraciones de 1 y 3 ug/mL, en un tubo de vidrio de 5 mL y agregue 20 µl de estándar(es) interno(s). Esta disolución corresponde al control de arrastre en la secuencia.
- **7.3.7** Coloque los tubos con drogas alcalinas en el sistema de evaporación con nitrógeno a una temperatura inferior a 40°C.
- **7.3.8** Evapore suavemente regulando el flujo de nitrógeno, de manera que se formen pequeñas ondas en la superficie de la muestra, sin que salpique en las paredes. Retire inmediatamente se seque.
- **7.3.9** Trasvase cuantitativamente la ampolla de 1 mL de BSTFA-TMCS, a un vial de vidrio ambar silanizado de 5 mL y agregue 1 mL de Acetato de Etilo. Tape y mezcle por inversión manual. Rotule y utilice esta mezcla el mismo día de preparación.
- **7.3.10**Añada 200 µL de BSTFA/Acetato de Etilo (50:50) al tubo con la disolución sin extraer y a las matrices blanco previamente extraídas y secas, coloque los tubos en el agitador tipo vortex por aproximadamente 20 segundos.
- **7.3.11**Coloque las muestras en el horno y lleve a una temperatura de 60°C por 10 minutos (cannabis) o 70°C por 30 minutos (drogas alcalinas).
- **7.3.12**Deje enfriar aproximadamente 15 minutos y transvase a los insertos (desactivados en el caso de Cannabinoides). Revise que en los insertos no queden burbujas.
- **7.3.13**Realice el análisis cromatográfico de la disolución de CRM sin extraer seguida de la matriz blanco de sangre sin estándares internos. Si hay muestras de orina en la secuencia, repita el análisis de la disolución de CRM sin extraer seguida de la matriz blanco de orina sin estándares internos. Las matrices blanco corresponden a controles post-arrastre que se analizan antes de la secuencia con muestras reales. le 5 mL y agregue 20 µl de estándar(es) interno(s). Esta dis<br>de arrastre en la secuencia.<br>s tubos con drogas alcalinas en el sistema de evaporación<br>ra inferior a 40°C.<br>avermente regulando el flujo de nitrógeno, de mahera q
- **7.3.14**Apruebe como perito de la unidad de confirmatorios y plaguicidas, los resultados de la secuencia de verificación (disoluciones de control de arrastre y de las matrices blanco sin estándares internos) antes de realizar el análisis de la secuencia en el equipo si se cumplen los criterios de aceptación y rechazo descritos en este procedimiento. De lo contrario realice las acciones descritas en el apartado 8. de este procedimiento.

#### **7.4Preparación inicial de las muestras**

- **7.4.1** Utilice como perito encargado del análisis de datos, el SADCF para asignarse a todos los casos del Formulario "Lista de objetos de análisis por drogas de abuso" e iniciar el Registro de Análisis en Serie.
- **7.4.2** Revise, como funcionario encargado del análisis, que los objetos entregados por el encargado de la bodega de indicios correspondan a lo solicitado en el Formulario "Lista de objetos de análisis por drogas de abuso". Si por alguna razón, debe entregarse un objeto

diferente al solicitado o no se puede entregar ninguno de los objetos de un caso específico, indíquelo en este formulario. Reciba las muestras que va a analizar a través del SADCF.

- **7.4.3** Registre como perito encargado, cada uno de los indicios a analizar en el Registro de Análisis en serie del SADCF iniciado en el punto 7.4.1, revise que la totalidad de indicios a analizar hayan sido registrados. Imprima dos juegos de 4 etiquetas con el número de la orden de trabajo y el número de objeto (uno de estos juegos de etiquetas se utiliza para reembalar los tubos después del análisis).
- **7.4.4** Utilice las etiquetas generadas por el SADCF, para rotular un tubo de plástico con tapa rosca de 15 mL, un vial de vidrio ámbar silanizado (cannabinoides) o un tubo 13 x 65 mm sin silanizar (drogas alcalinas), para recoger el eluido, además de un cartucho de extracción y un vial de vidrio de 2,0 mL con tapa rosca.
- **7.4.5** Imprima etiquetas adicionales para los controles de análisis que se indican en el Formulario "Lista de objetos de análisis por drogas de abuso".
- **7.4.6** Saque del refrigerador o del congelador según corresponda, las muestras de matrices blanco requeridas, según el tipo de matrices de las muestras incógnitas por analizar.
- **7.4.7** Coloque las muestras de sangre y orina (blanco de matriz e incógnitas) en el agitador rotatorio y espere 20 minutos aproximadamente.
- **7.4.8** Coloque las muestras (controles e incógnitas) de vísceras en reposo por 20 minutos aproximadamente. Si recibe las vísceras aún congeladas déjelas al menos 45 minutos en reposo.
- **7.4.9** Al finalizar el análisis, entregue las muestras mediante el SADCF al funcionario de la bodega de indicios o a algún funcionario que las requiera para otro análisis. Si fuera necesario, puede dejárselas en custodia intermedia hasta que pueda entregarlas al encargado de la bodega de indicios.
- **7.4.10**Arme la cámara de extracción para fase sólida de la siguiente manera: instale las válvulas y las guías de teflón de drenaje en los hoyos de la tapa. Instale los cartuchos Clean Screen, uno por muestra, blanco de matriz o blanco enriquecido. Adicione cloro al 0,5 % al kitasato de desechos del sistema de extracción en fase sólida etiquetas adicionales para los controles de análisis que<br>
"Lista de objetos de análisis por drogas de abuso".<br>
refrigerador o del congelador según corresponda, las m<br>
uneridas, según el tipo de matrices de las muestras inc
- **7.4.11**Para abrir el flujo a través del cartucho gírelo en sentido contrario a las manecillas del reloj y al revés para cerrarlo.
- **7.4.12**Coloque bien el empaque de la tapa para sellar la misma, coloque la tapa, cierre la válvula de presión de la cámara de vidrio y encienda la bomba de vacío hasta que el manómetro de esta mida 2 pulgadas de Hg. Si no hay vacío verifique el filtro del sistema de vacío y la bomba.
- **7.4.13**Encienda el dilutor si se requiere y seleccione el método del equipo según los analitos a analizar. Acondicione el dilutor (revisión de jeringas, tuberías y cebado de vías).

## **7.5 Extracción en fase sólida de cannabinoides**

#### **7.5.1 Hidrólisis de muestras de orina:**

- **7.5.1.1**Agregue 20 µL del estándar interno a todos los tubos cónicos de muestras y controles.
- **7.5.1.2**Tome, con un equipo volumétrico adecuado, 1000 uL de cada muestra incógnita de orina o de la muestra de orina blanco según sea el caso y coloque en tubos cónicos de 15 mL.
- **7.5.1.3**Coloque 1 mL de muestra de orina blanco en tubo cónico de 15 mL rotulado como blanco enriquecido I y agregue 15 µL de la disolución de CRM de cannabinoides de 1,0 µg/mL. Este es un control positivo en la concentración del límite administrativo.

- **7.5.1.4**Coloque 1 mL de orina blanco en otro tubo cónico de 15 mL rotulado como blanco enriquecido II y agregue 30 µL de la disolución de CRM de cannabinoides de 10 µg/mL. Este es un control positivo en un nivel alto.
- **7.5.1.5**Coloque 1 mL de orina blanco en otro tubo cónico de 15 mL rotulado como glucorónido de 200 ng/mL y agregue 20 µL de la disolución de glucorónido de carboxy-delta-9-THC de 10  $\mu$ g/mL.
- **7.5.1.6**Adicione 100 µL de NaOH 10N, y aplique vortex por aproximadamente 20 segundos.
- **7.5.1.7**Ponga las muestras a hidrolizar por 20 minutos en el baño maría a 60ºC aproximadamente. Enfríe aproximadamente 15 minutos antes de continuar el procedimiento.
- **7.5.1.8**Ajuste a 3,5 aproximadamente, el pH de las muestras de orina con 1 mL de ácido ácetico glacial.

## **7.5.2 Extracción en fase sólida de muestras de orina:**

- **7.5.2.1**Agregue a los cartuchos, 3 mL de metanol, deje pasar con flujo alto (10 in. Hg.), deje un menisco, no seque el cartucho.
- **7.5.2.2**Agregue 3 mL de agua desionizada, deje pasar de la misma manera. Repita con 1 mL de HCl 100 mM. No deje que los cartuchos se sequen en ningún momento.
- **7.5.2.3**Vacíe las muestras en los cartuchos correspondientes sin perturbar el precipitado. Abra el flujo y déjelas pasar por los cartuchos a un flujo aproximado de una gota por segundo, deje un menisco sin secar el cartucho.
- **7.5.2.4**Utilice una probeta de 100 mL para preparar la mezcla de HCl 100 mM /Acetonitrilo, colocando 30 mL de Acetonitrilo y 70 mL de HCl 100 mM. Transfiera la mezcla a un beaker de 250 mL y agite manualmente para homogenizar.
- **7.5.2.5**Lave el cartucho dejando pasar rápidamente 2 mL de agua desionizada, deje un menisco y lave luego con 2 mL de la mezcla HCl 100mM /ACN (70/30).
- **7.5.2.6**Abra los cartuchos y seque completamente, cerrando la válvula del sistema de extracción, aplicando máximo vacío por aproximadamente 5 minutos sin sobrepasar 20 in Hg. Libere el vacío abriendo la válvula, cierre el flujo que pasa a través de los cartuchos girándolos en el mismo sentido de las manecillas del reloj. 8,5 aproximadamente, el pH de las muestras de orina con 1<br>
n en fase sólida de muestras de orina:<br>
los cartuchos, 3 mL de metanol, deje pasar con fujo alto<br>
<sup>10</sup> alto<br>
<sup>3</sup> mL de agua desionizada, deje pasar de la misma man
- **7.5.2.7**Agregue 1 mL de hexano a cada cartucho, sin vacío.
- **7.5.2.8**Coloque la gradilla del sistema de SPE con los viales de vidrio silanizados de 5 mL para recoger los eluidos de las muestras. Asegúrese que las puntillas de las guías de teflón estén dentro de los tubos.
- **7.5.2.9**Eluya las muestras de orina utilizando la mezcla de Acetato de Etilo/Hexano (50:50). Utilice una probeta de 100 mL y agregue 50 mL de Acetato de Etilo y 50 mL de Hexano.
- **7.5.2.10**Continúe el procedimiento en el punto 7.5.4.11.

## **7.5.3 Preparación de las muestras de sangre:**

- **7.5.3.1**Agregue 20 µL del estándar interno a todos los tubos de muestras y controles.
- **7.5.3.2**Coloque 1 mL de muestra de sangre blanco en tubo cónico de 15 mL rotulado como blanco de sangre.
- **7.5.3.3**Coloque 1 mL de muestra sangre blanco en tubo cónico de 15 mL rotulado como blanco enriquecido I y agregue 10 µL de la disolución de cannabinoides de 1 µg/mL. Este es un control positivo en el límite administrativo.

P-DCF-GCG-JEF-001-R3, Versión 01 Emitido y Aprobado por Unidad de Gestión de Calidad

- **7.5.3.4**Coloque 1 mL de sangre blanco en otro tubo cónico de 15 mL rotulado como blanco enriquecido II y agregue 10 µL de la disolución de cannabinoides de 10 µg/mL. Este es un control positivo en un nivel alto.
- **7.5.3.5**Tome, con un equipo volumétrico adecuado, 1000 µL de cada muestra incógnita de sangre y deposítelas en los tubos cónicos etiquetados con la información de la muestra. Si por la consistencia de alguna muestra de sangre no se puede tomar el volumen requerido con una micropipeta, proceda a pesar la muestra en la balanza semianalítica.
- **7.5.3.6**Aplique vortex por aproximadamente 20 segundos. Deje asentar durante aproximadamente una hora.
- **7.5.3.7**Adicione 2 mL de Acetonitrilo y aplique vortex aproximadamente 30 segundos.
- **7.5.3.8**Centrifugue las muestras durante 15 minutos a 5000 rpm.
- **7.5.3.9**Decante el sobrenadante de las muestras de sangre a otro tubo sin perturbar el precipitado y agregue 4 mL de Buffer de acetato de sodio 100 mM pH 4,5.
- **7.5.3.10**Aplique vortex aproximadamente 20 segundos y centrifugue las muestras durante 5 minutos a 3500 r.p.m.

## **7.5.3.11Preparación de muestras de hígado, músculo:**

- **7.5.3.12**Revise si en la secuencia de análisis hay muestras de hígado o músculo, de ser así incluya un blanco de esas matrices además de los blancos de sangre y orina. Para ello utilice un tubo con la víscera blanco del lote en uso, previamente pesada y picada finamente u homogenizada.
- **7.5.3.13**Pese un gramo de hígado o músculo de las muestras incógnitas, luego pique finamente con ayuda de la tijera y pinza de disección la porción de víscera pesada. Homogenice con 3 mL de agua desionizada las muestras y controles de vísceras, utilizando para ello el homogeneizador para tejidos biológicos. Si utiliza el homogeneizador de dispersores desechables, pese 3 gramos de hígado o músculo de las muestras incógnitas, luego pique finamente con ayuda de la tijera y pinza de disección la porción de víscera pesada. Homogenice con 9 mL de agua desionizada utilizando tubos cónicos de 50 mL ue las muestras durante 15 minutos a 5000 rpm.<br>
el sobrenadante de las muestras de sangre a otro tulo y agregue 4 mL de Buffer de acetato de sodio 100 mM pl<br>
vortex aproximadamente 20 segundos y centrifugue las<br>
3500 r.p.m
- **7.5.3.14**Si en la secuencia hay más de una muestra incógnita de víscera, previo a la homogenización de cada muestra, desarme el homogenizador de tejidos y enjuaguelo en la tina con disolución de hipoclorito de sodio al 0,5% eliminando primero todo el tejido, luego lave con jabón alcalino con hisopo o cepillo, enjuague con agua de grifo, con agua desionizada y con etanol antes utilizarlo de nuevo. Arme de nuevo el homogenizador y acciónelo dentro de un beaker de 50 mL con agua desionizada aproximadamente 15 segundos. Deseche el agua.
- **7.5.3.15**Licue aproximadamente 15 segundos el blanco de muestra, aunque ya esté homogenizado, esto para evaluar la limpieza del homogenizador de tejidos y del proceso. Después lo puede utilizar en la siguiente muestra sin lavarlo.

Nota 3. Si utiliza el homogeneizador de dispersores desechables puede licuar las muestras a 6000 r.p.m. por 1 minuto sin necesidad de aplicar los pasos 7.5.3.14 y 7.5.3.15.

**7.5.3.16**Tome 1 mL del homogenizado de hígado o músculo del punto anterior y agréguelo al tubo cónico rotulado con la información de la muestra. Agregue 20 µL de la disolución de estándares internos. Siga los pasos 7.5.4 a 7.6.4.5

**P-DCF-ECT-TOX-38**

## **7.5.4 Extracción en fase sólida de muestras de sangre y vísceras:**

- **7.5.4.1**Utilice una probeta de 100 mL para preparar la mezcla de Acetato de Etilo/Hexano, colocando 25 mL de hexano y 75 mL de Acetato de Etilo. Transfiera la mezcla a un beaker de 250 mL y agite manualmente para homogenizar los componentes.
- **7.5.4.2**Agregue 3 mL de la mezcla de Acetato de Etilo/hexano (75:25) con el pipeteador automático a cada uno de los cartuchos de extracción para el acondicionamiento de estos, deje pasar con flujo alto (10 in. Hg.), deje un menisco, no seque el cartucho.
- **7.5.4.3**Agregue 3 mL de metanol, deje pasar de la misma manera. Repita con 1 mL de HCl 100 mM. No deje que los cartuchos se sequen en ningún momento.
- **7.5.4.4**Vacíe las muestras en los cartuchos correspondientes sin perturbar el precipitado. Abra el flujo y déjelas pasar por los cartuchos a un flujo aproximado de una gota por segundo, deje un menisco sin secar el cartucho.
- **7.5.4.5**Lave el cartucho dejando pasar rápidamente 3 mL de agua desionizada, deje un menisco y lave luego con 2 mL de la mezcla HCl 100mM /ACN (70:30).
- **7.5.4.6**Abra los cartuchos y seque completamente, cerrando la válvula del sistema de extracción, aplicando máximo vacío por aproximadamente 5 minutos sin sobrepasar 20 in Hg. Libere el vacío abriendo la válvula, cierre el flujo que pasa a través de los cartuchos girándolos en el mismo sentido de las manecillas del reloj. léjelas pasar por los cartuchos a un flujo aproximado de un<br>enisco sin secar el cartucho.<br>Trucho dejando pasar rápidamente 3 mL de agua designiza<br>go con 2 mL de la mezcla HCl 100mM /ACN (70:30).<br>artuchos y seque completame
- **7.5.4.7**Agregue 200 µL de hexano a cada cartucho, sin vacío.
- **7.5.4.8**Abra el vacío y deje pasar el hexano completamente.
- **7.5.4.9**Coloque la gradilla del sistema de SPE con los viales de vidrio silanizados de 5 mL para recoger los eluidos de las muestras. Asegúrese que las puntillas de las guías de teflón estén dentro de los tubos.
- **7.5.4.10**Eluya las muestras, utilizando la mezcla de Acetato de Etilo/Hexano (75:25). Utilice una probeta de 100 mL y agregue 75 mL de Acetato de Etilo y 25 mL de Hexano.
- **7.5.4.11**Cierre los cartuchos girándolos en el mismo sentido a las manecillas del reloj. Aplique en cada uno de los cartuchos cerrados previamente, 3 mL de la mezcla de Acetato de Etilo/Hexano. Eluya con un goteo lento (aproximadamente una gota por segundo).
- **7.5.4.12**Libere el vacío abriendo completamente la válvula de la cámara de extracción, saque los tubos de la cámara SPE y con mucho cuidado elimine gotas de agua que hayan quedado adheridas al vial.
- **7.5.4.13**Seque los tubos con nitrógeno a temperatura ambiente. Utilice una punta de micropipeta plástica nueva o una pipeta pasteur de espiga corta por tubo, si realiza el secado en el sistema de evaporación con nitrógeno N Evap Organomation.
- **7.5.4.14**Añada 100 µL de tolueno y evapore suavemente regulando el flujo de nitrógeno, de manera que se formen pequeñas ondas en la superficie de la muestra, evite que el líquido salpique en las paredes. Retire inmediatamente se seque.
- **7.5.4.15**Añada 200 µL de BSTFA/Acetato de Etilo (50:50) a cada tubo, aplique vortex por aproximadamente 20 segundos.
- **7.5.4.16**Coloque las muestras en el horno y lleve a una temperatura de 60ºC por 10 minutos.
- **7.5.4.17**Deje enfriar aproximadamente 15 minutos transvase a los insertos desactivados. Revise que en los insertos no queden burbujas.
- **7.5.4.18**Realice el análisis cromatográfico. Los extractos derivatizados pueden almacenarse en refrigeración o congelación máximo 48 horas antes del análisis.
- **7.6.4.1**Cualquier situación particular que se observe durante el proceso de extracción, por ejemplo, un extracto con una coloración diferente o una muestra que pasó muy lento a través del cartucho, debe quedar documentada en el Formulario "Lista de objetos de análisis por drogas de abuso".

## **7.6Extracción en fase sólida de drogas alcalinas.**

- **7.6.1 Hidrólisis de muestras de orina para otras drogas alcalinas diferentes a cocaína y metabolitos:**
- **7.6.1.1**Agregue 20 µL de la disolución de estándares internos a todos los tubos cónicos preparados para las muestras y controles.
- **7.6.1.2**Coloque 1 mL de orina blanco en tubo cónico de 15 mL rotulado como blanco de orina.
- **7.6.1.3**Coloque 1 mL de orina blanco en un tubo cónico de 15 mL rotulado como blanco enriquecido I. Agregue 20 µL de la disolución de CRM de drogas alcalinas con concentraciones de 1 y 3 ug/mL. Este es un control positivo en la concentración del límite administrativo. **Example 18 Control de Standards internos a todos**<br> **Example 18 Control de estándares internos a todos**<br> **Spara las muestras y controles.**<br> **COPIA NO CONTROLADA CONTROLADA CONTROL**<br> **COPIA NO CONTROLADA CONTROLADA CONTROL**
- **7.6.1.4**Coloque 1 mL de orina blanco en otro tubo cónico de 15 mL rotulado como blanco enriquecido II. Agregue 200 µL de la disolución de CRM de drogas alcalinas con concentraciones de 1 y 3 ug/mL. Este es un control positivo en un nivel alto.
- **7.6.1.5**Coloque 1 mL de orina blanco en otro tubo cónico de 15 mL rotulado como glucorónido y agregue 10 µL de la disolución de glucorónido de codeína y/o morfina de 100 µg/mL.
- **7.6.1.6**Tome, utilizando un equipo volumétrico adecuado, 500 µL de cada muestra incógnita de orina y coloque en tubos cónicos de 15 mL. Adicione 500 µL de agua desionizada en el mismo tubo.

Nota 2. Según la historia del caso, el perito a cargo del caso, puede solicitar el análisis de 1 mL de la muestra incógnita de orina, en lugar de 500 µL.

- **7.6.1.7**Adicione 1mL de buffer de acetato de sodio 100 mM pH 5,0, agregue 50 µL de la disolución de enzima glucoronidasa de abalone adquirida comercialmente. Aplique vortex aproximadamente 20 segundos.
- **7.6.1.8**Ponga las muestras a hidrolizar por 1 hora en el baño maría a 65ºC aproximadamente. Enfríe aproximadamente 15 minutos antes de continuar el procedimiento en el punto 7.6.5.

#### **7.6.2 Preparación de muestras de orina para análisis de cocaína y sus metabolitos:**

- **7.6.1.2**Siga los pasos establecidos en los puntos 7.6.1.1 a 7.6.1.4 y 7.6.1.6.
- **7.6.2.2**Adicione con la ayuda de un equipo volumétrico adecuado, 2 mL de buffer de fosfatos 100 mM pH 6,0 a cada uno de los tubos cónicos de 15 mL.
- **7.6.3.2**Aplique vortex por aproximadamente 20 segundos. Continúe el procedimiento a partir del punto 7.6.5.

#### **7.6.3 Preparación de muestras de sangre:**

P-DCF-GCG-JEF-001-R3, Versión 01 Emitido y Aprobado por Unidad de Gestión de Calidad

- **7.6.3.1**Agregue 20 µL de la disolución de estándares internos a todos los tubos cónicos preparados para las muestras y controles.
- **7.6.3.2**Coloque 1 mL de muestra de sangre blanco en tubo cónico de 15 mL rotulado como blanco de sangre. Este es el control negativo.
- **7.6.3.3**Coloque 1 mL de muestra de sangre blanco en un tubo cónico de 15 mL rotulado como blanco enriquecido I. Agregue 10 µL de la disolución de CRM de drogas alcalinas con concentraciones de 1 y 3 ug/mL. Este es un control positivo cercano al límite administrativo.
- **7.6.3.4**Coloque 1 mL de muestra de sangre blanco en otro tubo cónico de 15 mL rotulado como blanco enriquecido II. Agregue 100 µL de la disolución de CRM de drogas alcalinas con concentraciones de 1 y 3 ug/mL. Este es un control positivo en un nivel alto.
- **7.6.3.5**Tome, con un equipo volumétrico adecuado, 1000 µL de cada muestra incógnita de sangre. Si por la consistencia de alguna muestra de sangre no se puede tomar el volumen requerido con una micropipeta, proceda a pesar la muestra en la balanza semianalítica. n un equipo volumétrico adecuado, 1000 µL de cada m<br>n or la consistencia de alguna muestra de sangre no se puedo n<br>por la consistencia de alguna muestra de sangre no se puedo<br>con una micropipeta, proceda a pesar la muestra
- **7.6.3.6**Adicione con la ayuda de un equipo volumétrico adecuado, 2 mL de buffer de fosfatos 100 mM pH 6,0 a cada uno de los tubos cónicos de 15 mL.
- **7.6.3.7**Agregue 4 mL de agua desionizada a todos los tubos de muestras y controles de sangre.
- **7.6.3.8**Aplique vortex por aproximadamente 20 segundos. Lleve las muestras al baño ultrasónico por 15 min aproximadamente.
- **7.6.3.9**Centrifugue las muestras durante 15 minutos a 5000 r.p.m.

## **7.6.4 Preparación de muestras de hígado, músculo:**

- **7.6.4.2**Para la preparación de las muestras de hígado y músculo para el análisis de drogas alcalinas siga los pasos descritos del punto 7.5.3.11 a 7.5.3.15.
- **7.6.4.3**Tome 1 mL del homogenizado de hígado o músculo del punto anterior y agréguelo al tubo cónico rotulado con la información de la muestra. Agregue 20 µL de la disolución de estándares internos. Siga los pasos 7.6.5 a 7.6.5.15.

## **7.6.5 Extracción de muestras de sangre, hígado, músculo y orina:**

- **7.6.5.1**Agregue 3 mL de metanol a cada uno de los cartuchos de extracción para el acondicionamiento, deje pasar con flujo alto (10 in. Hg.), deje un menisco, no seque el cartucho.
- **7.6.5.2**Agregue 3 mL de agua desionizada, deje pasar de la misma manera. Repita con 1 mL de buffer de fosfatos 100 mM pH 6,0. No deje que los cartuchos se sequen en ningún momento.
- **7.6.5.3**Vacíe las muestras, los blancos de muestra y los blancos enriquecidos en cada uno de los cartuchos sin perturbar el precipitado. Abra el flujo y déjelas pasar por los cartuchos a un flujo aproximado de una gota por segundo, deje un menisco sin secar el cartucho.
- **7.6.5.4**Lave el cartucho dejando pasar rápidamente 3 mL de agua tipo desionizada, deje un menisco y lave luego con 1 mL de ácido acético 1M. Finalmente agregue 3 mL de metanol a cada uno de los cartuchos.
- **7.6.5.5**Seque completamente, cerrando la válvula del sistema de extracción, aplicando máximo vacío por aproximadamente 5 minutos a una presión de 10 pulgadas de mercurio.

- **7.6.5.6**Coloque la gradilla del sistema de SPE con los tubos de vidrio de 5 mL para recoger los eluidos de las muestras. Asegúrese que las puntillas de las guías de teflón estén dentro de los tubos.
- **7.6.5.7**Utilice una probeta de 100 mL para medir 78 mL de diclorometano. En un beaker de 50 mL, tome, 2 mL de hidróxido de amonio (en una probeta de vidrio) y 20 mL de isopropanol. Agregue esta mezcla al diclorometano contenido en la probeta.
- **7.6.5.8**Eluya las muestras utilizando la mezcla de diclorometano/isopropanol/hidróxido de amonio (78:20:2) aplicando cada uno de los cartuchos cerrados previamente, 3 mL del eluente. Eluya con un flujo lento (aproximadamente una gota por segundo).
- **7.6.5.9**Libere el vacío, saque los tubos de la cámara SPE y coloque los tubos en el sistema de evaporación con nitrógeno a una temperatura inferior a 40°C.
- **7.6.5.10**Evapore suavemente regulando el flujo de nitrógeno, de manera que se formen pequeñas ondas en la superficie de la muestra, sin que salpique en las paredes y retire inmediatamente se seque.
- 7.6.5.11Añada 200 µL de BSTFA/Acetato de Etilo (50:50) a cada tubo y aplique vortex aproximadamente 20 segundos.
- **7.6.5.12**Coloque las muestras en el horno y lleve a una temperatura de 70ºC por 30 minutos.
- **7.6.5.13**Deje enfriar aproximadamente 15 minutos y transvase a los insertos. Revise que en los insertos no queden burbujas.
- **7.6.5.14**Realice el análisis cromatográfico. Los extractos derivatizados pueden almacenarse en refrigeración máximo 48 horas antes del análisis.
- **7.6.5.15**Cualquier situación particular que se observe durante el proceso de extracción (por ejemplo, un extracto con una coloración diferente o una muestra que pasó muy lento a través del cartucho) debe quedar documentada en el Formulario "Lista de objetos de análisis por drogas de abuso". suavemente regulando el flujo de nitrógeno, de mansuavemente regulando el flujo de nitrógeno, de mansuas en la superficie de la muestra, sin que salpique en mente se seque.<br>
200 µL de BSTFA/Acetato de Etilo (50:50) a cada

## **7.7 Creación de una secuencia de análisis y corrida de muestras.**

- **7.7.1** Tome en cuenta lo señalado para el análisis en serie en el Procedimiento para el MANEJO GENERAL DE CASOS EN LA SECCIÓN DE TOXICOLOGIA FORENSE.
- **7.7.2** Elabore la secuencia iniciando con un blanco de corrida, continúe con el blanco de matriz (sangre u orina), de aquí en adelante ponga un grupo de muestras incógnitas y los blancos enriquecidos I y II de esa matriz correspondiente, distribuidos entre las muestras incógnitas de manera que no queden 10 o más muestras seguidas sin controles entre ellas. Repita el procedimiento anterior utilizando la otra matriz (sangre u orina). En el caso de que deba analizarse muestras de vísceras, coloque el blanco de estas matrices antes de las muestras incógnitas correspondientes. Si hay controles externos o controles de hidrólisis (muestras de orina) dentro de la secuencia, también debe distribuirlos entre las muestras procurando que quede un control al final de la secuencia.
- **7.7.3** La elaboración de la secuencia puede realizarse a través del lector de código de barras realizando la lectura de los indicios incluidos en el Formulario "Lista de objetos de análisis por drogas de abuso".
- **7.7.4** En el caso de las muestras de orina para el análisis de drogas alcalinas debe colocarse un blanco de corrida entre cada muestra para evitar arrastres por las altas concentraciones de analitos presentes en este tipo de muestras.
- **7.7.5** Las condiciones del método "drogas de abuso SIM DDMM\_AA.M" se detallan en el Anexo 4.

- **7.7.6** Cargue el método "LIMPIEZA.M" en el último blanco de corrida de la secuencia. Coloque los viales en el mismo orden en la bandeja del automuestreador. Salve la secuencia de nuevo. Solicite a un compañero que revise la secuencia antes de ponerla a correr en el equipo.
- **7.7.7** Si la secuencia se detiene por alguna razón y luego debe reanudarse, guarde de inmediato las muestras en refrigeración o congelación por un máximo de 48 horas hasta reanudar el análisis.

## **7.8 Análisis de resultados por GC/MS:**

**7.8.1** El análisis de resultados puede realizarse tanto en el software Masshunter como en el software Chem Station, utilizando ambas señales SIM y SCAN para identificar los analitos.

## **7.8.2 Análisis de la señal SIM en el software Chemstation:**

- **7.8.2.1**Analice los datos en modo SIM del software Chem Station, si es requerido, siguiendo lo indicado a continuación:
- **7.8.2.2**Vaya al ícono "Load Data File", "Change Path" y busque la secuencia. Luego revise cada uno de los datos de la secuencia y verifique que el equipo los inyectó y capturó la señal.
- **7.8.2.3**Cuando el equipo captura la señal SIM, solo captura de 3 a 4 iones (fragmentos m/z) específicos por cada analito. Esta señal no puede utilizarse para comparación con las bibliotecas de espectros de MS.
- **7.8.2.4**Los blancos enriquecidos, se utilizan para calibrar el equipo antes de analizar las muestras y demás controles. Las muestras de sangre y vísceras deben calibrarse con los calibradores en sangre; las muestras de orina con los calibradores en orina.
- **7.8.2.5**Existen tres datos que pueden ser calibrados: tiempo de retención, área del ion cuantificador e intensidad relativa de los iones calificadores. El equipo realiza una curva de calibración, en la que grafica el nivel de concentración versus el área del ion cuantificador de cada analito (response) en cada uno de los niveles de los blancos enriquecidos. Para realizar esta calibración: le la señal SIM en el software Chemstation:<br>
s datos en modo SIM del software Chem Station, si es reccontinuación:<br>
sono "Load Data File", "Change Path" y busque la secuencia<br>
datos de la secuencia y verifique que el equip
- **7.8.2.6**Abra el software "GCMS Data Analysis" mediante el acceso directo que se encuentra en el escritorio de la computadora. Vaya al menú "Method", seleccione la opción "Load Method", y luego "Yes" en la pregunta que aparece en el centro de la pantalla, se despliega una ventana con la lista de métodos del equipo, seleccione el método "DROGAS DE ABUSO SIM DDMM\_AA.M".
- **7.8.2.7**En el menú "File", del software "GCMS Data Analysis", seleccione la opción "Load data file", aparecerá una ventana donde están los cromatogramas de las últimas inyecciones corridas en el equipo. Si desea analizar resultados de otra fecha que no sea la última, seleccione el directorio de la fecha deseada (ddmmm\_aa) mediante la opción "Change Path" que está en la ventana que aparece en "Load data file". Una vez ubicados los cromatogramas deseados escoja con el Mouse el correspondiente con el blanco enriquecido con el que desea calibrar el equipo y presione "OK".
- **7.8.2.8**Vaya luego al menú "Quantitate" del software "GCMS Data Analysis" y seleccione la opción "Calculate". Aparecerá un reporte en la pantalla donde se indica cuales analitos están siendo reconocidos y cuáles no.
- **7.8.2.9**Si alguno de los analitos no está siendo reconocido por tiempo de retención o intensidad relativa, vaya al menú "View" del software "GCMS Data Analysis" y seleccione "QEdit Quant Result" Una nueva pantalla aparecerá. En esta pantalla se despliega la lista de los analitos del blanco enriquecido. Seleccione con clic el analito que no está siendo

reconocido y podrá observar cuál(es) de los iones presenta una diferencia entre el tiempo de retención obtenido y el esperado, y/o entre las respuestas relativas obtenidas y esperadas.

- **7.8.2.10**Para salir del "QEdit" vaya al menú "View" y seleccione "Return to Data Analysis". Si realizó algún cambio en la integración y quiere salvarlo seleccione "Yes" a la pregunta que aparece, de lo contrario seleccione "No".
- **7.8.2.11**Vaya al menú "Calibrate" del software "GCMS Data Analysis" y seleccione "Update One Level". Seleccione "Yes" a la pregunta que aparece.
- **7.8.2.12**Aparecerá una pantalla en la que seleccione la opción "Update Level (select existing calibration level ID)". Luego marque las opciones que desea calibrar "Responses" para el área del target, "Retention time" para el tiempo de retención, "Replace Qualifier Ion Responses" para las intensidades relativas de los iones calificadores.
- **7.8.2.13**Se eligen los parámetros a calibrar, según lo indicado en 7.8.2.5, que sean necesarios para reconocer los iones de los analitos en el blanco enriquecido. La opción "Responses" debe ser seleccionada en cada uno de los niveles de los blancos enriquecidos para diseñar la curva de calibración.
- **7.8.2.14**Luego de un clic en "OK". Al lado derecho de la pantalla escoja con el Mouse el nivel de concentración correspondiente para el blanco enriquecido que está utilizando. De un clic en "OK".
- **7.8.2.15**Inmediatamente aparecerá una pantalla en la que pueden observarse los datos de tiempo de retención, intensidades relativas de los iones calificadores y la curva de calibración para el compuesto. Si está de acuerdo con los cambios realizados presione "OK" si no "Cancel" y perderá la calibración realizada. arger, retention time para el tiempo de tecnicolor, retention, retention, retention, retention, retention, retention, retention, retention, retentional en cada uno de los niveles de los blancos enriquecido. La eleccionada
- **7.8.2.16**Para imprimir el reporte vaya al menú "Quantitate" del software "GCMS Data Analysis" y seleccione "Generate Report" en la pantalla que aparece seleccione "Detailed" y "To printer".
- **7.8.2.17**Repita el proceso anterior para el siguiente nivel de concentración del blanco enriquecido.
- **7.8.2.18**Revise la curva de calibración: vaya al menú "Calibrate" del software "GCMS Data Analysis" y seleccione "Edit Compounds" en la pestaña "Calibration" aparece el gráfico y la información de la ecuación de la recta de regresión, vaya al menú "File" y seleccione "Save method".
- **7.8.2.19**Prosiga con el análisis del control negativo y de las muestras. En la opción "Load data file" del menú "File", en el software "GCMS Data Analysis", ubique el cromatograma deseado y escoja con el Mouse el correspondiente control negativo o muestra a analizar.
- **7.8.2.20**Vaya luego al menú "Quantitate" del software "GCMS Data Analysis" y seleccione la opción "Calculate". Imprima el reporte en PDF.

## **7.8.3 Análisis de la señal SIM en el software Masshunter:**

- **7.8.3.1**A continuación, se describen los pasos para realizar el análisis de datos de la señal SIM en el software MassHunter. Esos puntos están ilustrados en el Anexo 5.
- **7.8.3.2**Al terminar de inyectar la secuencia abra una ventana del "MassHunter MS Quantitative Analysis" dando doble click al icono en Desktop\MS Quantitative Analysis. En la pestaña "File" seleccione "New Batch". Cree el nuevo batch en la misma carpeta donde se guardaron los cromatogramas y guárdela con el nombre "batch, descripción" seguido de la fecha en que se inyectó la secuencia (ej: "batch coca sangre 12-07-18"). Seleccione

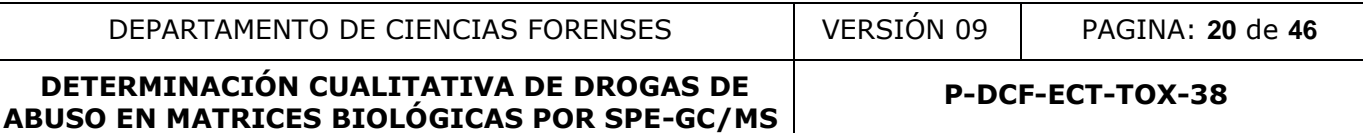

"open". Aparecerá el recuadro "Add samples", incluir las muestras del RAS con sus respectivos controles que formarán el batch, oprimiendo la tecla ctrl y marcando cada una de las muestras a incluir y finalmente en "Ok".

- **7.8.3.3**En la pantalla principal aparecerá una lista con todas las muestras y controles del análisis en serie escogido. Revise que la columna "Type" esté correctamente rotulada para todas las líneas de la lista. En la columna "Type" se describe si la muestra es un blanco ("Blank"), un calibrador ("Cal") o una muestra real o incógnita ("Sample"). En caso de ser un calibrador (Cal) se debe detallar el nivel en la columna "Level" (Ejm: L1, L2, L3, etc).
- **7.8.3.4**Dentro de la pantalla con la lista de muestras haga clic en el blanco enriquecido con el nivel de concentración mayor (ej: L2). Vaya al menú "Method" y seleccione "Open" seguido de "Open Method from existing file". En el directorio D:\GC-MS 597XX\Proc Method seleccione el método "drogas de abuso SIM DDMM\_AA.M".
- **7.8.3.5**Una vez cargado el metodo vaya a "Method", seleccione "Method Setup Tasks" y haga clic en "Concentration Setup". Revisar que las concentraciones de los niveles de la curva sean las mismas usadas en la secuencia. En este momento se deben modificar las concentraciones en caso de ser necesario. Una vez revisado el método ir al menu "Method" y hacer clic en "Exit". Aparecerá una ventana consultando si quiere aplicar este método al batch ("Would you like to apply this method to the batch?"). Seleccione la opción "Analyze" y en seguida haga clic en "Yes".
- **7.8.3.6**Si el tiempo de retención de uno o varios analitos cambió debido a mantenimiento del GC-MS, es necesario consultar el tiempo de retención experimental del analito.
- **7.8.3.7**Consulte este dato en la corrida cromatográfica de la disolución sin extraer de los analitos en cuestión. Para esto, abra una ventana del MassHunter MS Qualitative Analysis dando doble click al icono en Desktop\MS Qualitative Analysis. En la pestaña "File" seleccione "Open Data File" y escoja el archivo que va a analizar. El software mostrará la información de los cromatogramas en la ventana "Data Navigator".
- **7.8.3.8**En la ventana "Data Navigator", bajo la opción "User Chromatograms" haga click izquierdo en "+TIC MS(1)" del archivo a analizar. Al hacer click izquierdo aparecerá un menú, escoja la opción "extract chromatograms". En la ventana "Extract chromatograms" vaya a la pestaña "MS Chromatogram": en la categoría "type" escoja la opción "EIC", en la categoría "scans" escoja la opción "Selected ion monitor" y en la categoría "m/z value(s)" ingrese la m/z del ion cuantificador del analito en cuestión según el cuadro de parámetros de identificación (ver anexo 2). Una vez seleccionados los parámetros deseados haga click en la opción "OK". leccione el método "drogas de abuso SIM DDMM\_AA.M".<br>
cargado el metodo vaya a "Method", seleccione "Method S<br>
mcentration Setup". Revisar que las concentraciones de los<br>
mismas usadas en la secuencia. En este momento se va
- **7.8.3.9**Aparecerá en la ventana "Chromatogram results" el pico o picos cromatográficos correspondientes al ión seleccionado. Comparar el tiempo de retención experimental del ión con el tiempo de retención original del método (ver anexo 2). Para modificar el tiempo de retención del analito deseado realice el paso 7.8.3.8 de este PON. Una vez cargado el metodo vaya a "Method", seleccione "Method Setup Tasks" y haga clic en "Retention Time Setup". Actualice manualmente el tiempo de retención del analito deseado. Guarde el método en "save method". Realice el paso 7.8.3.5 de este PON para terminar de analizar el batch.
- **7.8.3.10**Imprima el reporte vaya a la pestaña "Report" y haga click en "Generate...". En la ventana "Generate Report" escoja la carpeta donde se generará el reporte ("Report folder") y el método de reporte (Report method). En la misma ventana, escoja la opción "Choose samples..." y en la nueva ventana escoja la muestra del batch que desea reportar. Una vez escogida la muestra deseada haga click en la opción "OK" de la ventana

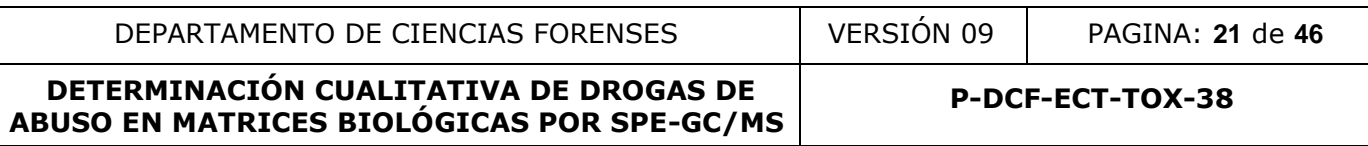

"Generate Report". Al finalizar el análisis de datos en modo SIM, debe realizarse la identificación en modo SCAN.

**7.8.3.11**Si la identificación de los analitos se realiza en modo SCAN deben seguirse los criterios establecidos para tal fin, en el procedimiento para el manejo general de casos en las Sección de Toxicología Forense.

#### **7.8.4 Análisis de la señal SCAN en el software Chemstation:**

- **7.8.4.1**En el menú "File", seleccione la opción "Load data file", aparecerá una ventana donde están los cromatogramas de las últimas inyecciones corridas en el equipo. Si desea analizar resultados de otra fecha que no sea la última, seleccione el directorio de la fecha deseada (ddmmmaa) mediante la opción "Change Path" que está en la ventana mencionada.
- **7.8.4.2**Cuando el método que usted está empleando captura tanto señales SCAN como SIM, al cargar el cromatograma aparecen dos señales (dos cromatogramas). Para seleccionar la señal SCAN vaya al menú "File" y seleccione "Select Signals", aparecen dos opciones "data.ms" y "datasim.ms" seleccione solo "data.ms".
- **7.8.4.3**Vaya a select library, verifique que las bibliotecas seleccionadas en el método sean las siguientes:Mass Spectra of DESIGNER DRUGS 2018 con "limit match search" de 80, NIST 2014 Mass Spectral Library con "limit match search" de 20 y SWGDRUG Mass Spectra Library
- **7.8.4.4**Cuando se analiza la señal SCAN, es necesario imprimir la comparación con la biblioteca en las siguientes dos situaciones:

-Si lo que desea es obtener un espectro de masas y una comparación con las bibliotecas de algún analito que no se identifica bien en SIM, porque que las intensidades relativas de los iones no cumplen con las ventanas de variación establecidas (ej. en muestras muy concentradas, por la presencia de algún interferente, etc.)

-Si lo que desea es buscar sustancias de interés en la señal SCAN, que no están incluidas en la metodología.

- **7.8.4.5**En el caso de muestras que no se identifican bien en SIM, busque el analito en su tiempo de retención característico y cargue su espectro de masa dando doble clic derecho con el Mouse en el pico. Vuelva a dar clic derecho sobre el espectro de masas que aparece, de inmediato se realiza una búsqueda en las bibliotecas de espectro del pico seleccionado y aparecen una lista de posibles aciertos, cada uno con un "match" que indica que tanto se aparece al espectro de la biblioteca. Este valor va de 0 a 100, donde 100 es un espectro idéntico al de la biblioteca. In método que usted está empleando captura tanto señales<br>
In método que usted está empleando captura tanto señales<br>
Cromatograma aparecen dos señales (dos cromatogramas)<br>
N vaya al menú "File" y seleccione "Select Signals"
- **7.8.4.6**Un "match" que este arriba del 90 % significa que el espectro de masas es muy similar y muy probablemente se trata de la sustancia identificada. Sin embargo, para establecer la identidad de la sustancia es necesario obtener una coincidencia en el tiempo de retención y espectro de masas con el analito en el blanco enriquecido. Ver Procedimiento para el manejo general de casos en la Sección de Toxicología Forense.
- **7.8.4.7**En el caso de otras sustancias de interés que no están agregadas a los blancos enriquecidos, vaya al menú "Spectrum" y seleccione "Library search report". El equipo compara los espectros de cada uno de los picos en la muestra contra la biblioteca en busca de coincidencias y emite un reporte en la pantalla.
- **7.8.4.8**Revise minuciosamente este reporte en búsqueda de sustancias de interés, si encuentra alguna realice una comparación como la realizada en 7.8.4.5. Un "match" que este arriba del 90 % significa que el espectro de masas es muy similar y muy probablemente se trata

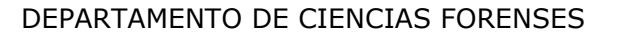

de la sustancia identificada. Sin embargo, para establecer la identidad de la sustancia es necesario inyectarla en el equipo y obtener además una coincidencia en el tiempo de retención.

- **7.8.4.9**Para imprimir la comparación con la biblioteca de un clic en "Print" en la lista de posibles aciertos.
- **7.8.4.10**Para cambios mayores en el método como por ejemplo la adición o eliminación de analitos o estándares internos, cambios en la cantidad de niveles de calibración, cambio de algún ion por otro para identificar un analito o si los tiempos de retención se salen de las ventanas del método de adquisición y hay que hacer ajustes en dicho método, se cambiará el nombre del método y se guardará con la fecha en que se realizó la modificación y se probó que diera resultados aceptables, anotando en el software del equipo la justificación para modificar el método. Estos cambios deben ser verificados y aprobados por el líder técnico o por el Jefe de Sección. El método preexistente se pasará de inmediato a la carpeta de métodos viejos.
- **7.8.4.11**Defina como resultado positivo por alguna de las drogas de abuso o sus metabolitos la señal que cumpla con los siguientes criterios.
	- Tiempo de Retención Relativo (TRR) con variación menor a 1,0% con respecto al TRR de ese mismo analito en los blancos enriquecidos; excepto en metilecgonina que puede variar hasta 1,5%.
	- Concentración igual o superior al límite de decisión en las matrices utilizadas.
	- Que esté presente el ion cuantificador designado para ese analito y al menos dos iones calificadores.
	- Las intensidades relativas de los iones calificadores no deben presentar mayor variabilidad que los criterios aceptados en el "Procedimiento para el manejo general de casos en la Sección de Toxicología Forense" a menos se acepte otra cosa en el informe de validación de la metodología.
	- La respuesta del estándar interno es mayor al 50 % en las muestras incógnitas respecto a la respuesta de ese mismo estándar interno en los controles.
- **7.8.4.12**Finalice como perito encargado del análisis de datos, el llenado del formulario "Lista de objetos de análisis por drogas de abuso" con los resultados obtenidos en cada una de las muestras y cualquier observación que considere necesaria para alguna de las muestras o controles, fírmelo y guárdelo en la unidad de red compartida destinada para el respaldo de los análisis en serie de la unidad de drogas/confirmatorios. justificación para modificar el método. Estos cambios deb<br>por el líder técnico o por el Jefe de Sección. El método pre<br>ato a la carpeta de métodos viejos.<br>cumpla con los siguientes criterios.<br>cumpla con los siguientes crit

Nota 4. El revisor del Registro de Análisis en Serie en el SADCF, es el encargado de verificar la transferencia de datos en este formulario.

- **7.8.4.13**Retire como perito encargado del análisis de datos, los viales de la bandeja del automuestreador para su posterior descarte y verifique que los números de objetos y números de DCF de la rotulación de los viales concuerdan con la secuencia elaborada en el equipo o con el Formulario "Lista de objetos de análisis por drogas de abuso".
- **7.8.4.14**Este procedimiento es de carácter cualitativo; si alguna droga de abuso requiere cuantificación, se seguirán los lineamientos del Procedimiento para el manejo general de casos en la Sección de Toxicología Forense para tal fin.

**P-DCF-ECT-TOX-38**

## **8 Criterios de Aceptación o Rechazo de Resultados:**

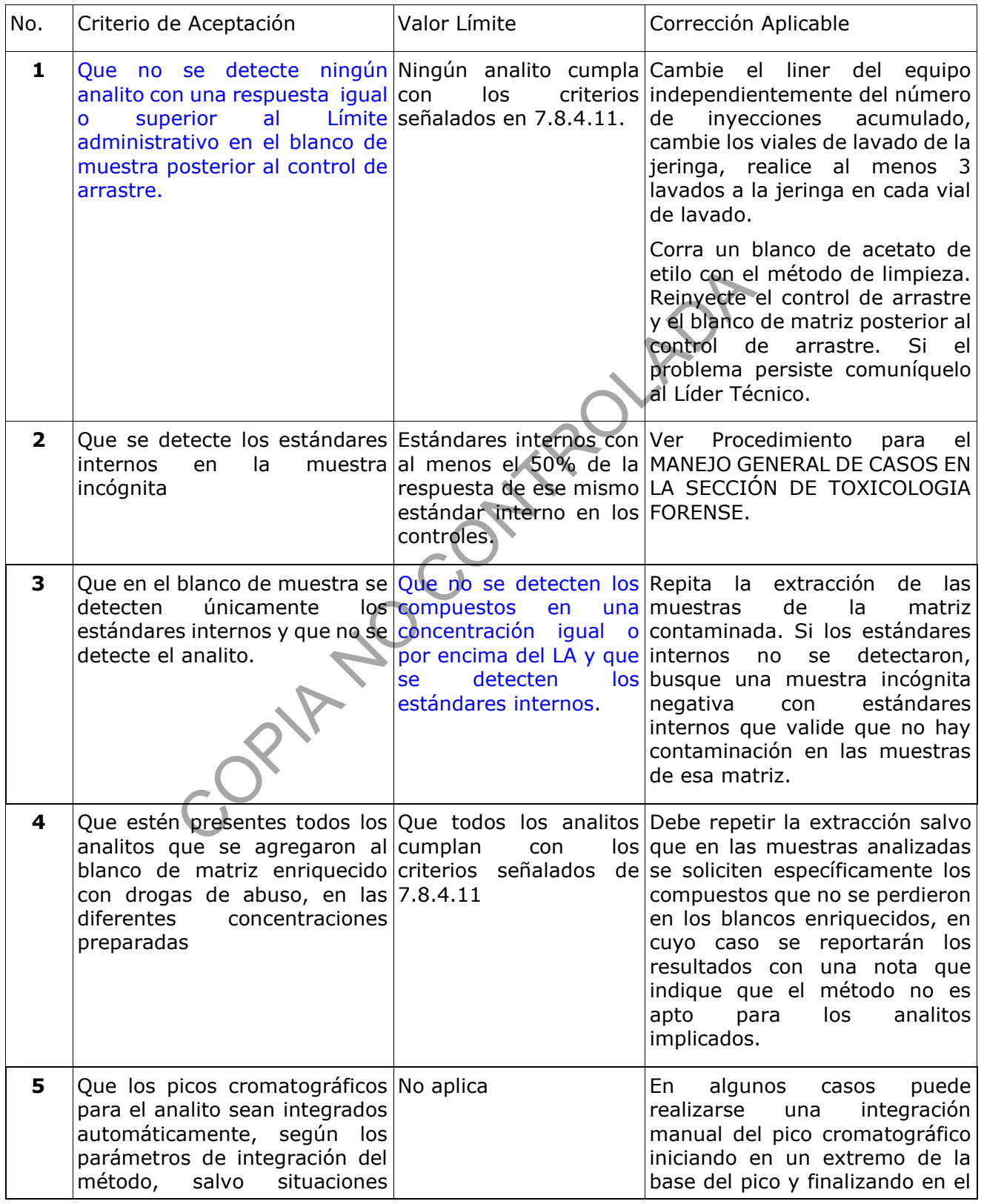

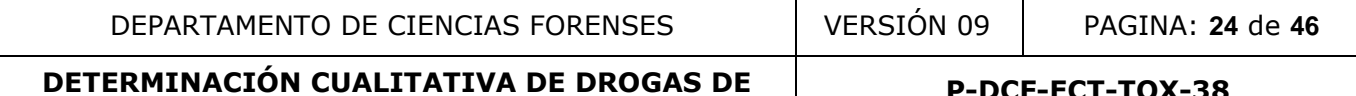

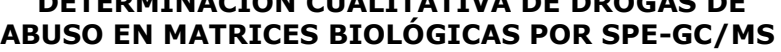

**P-DCF-ECT-TOX-38**

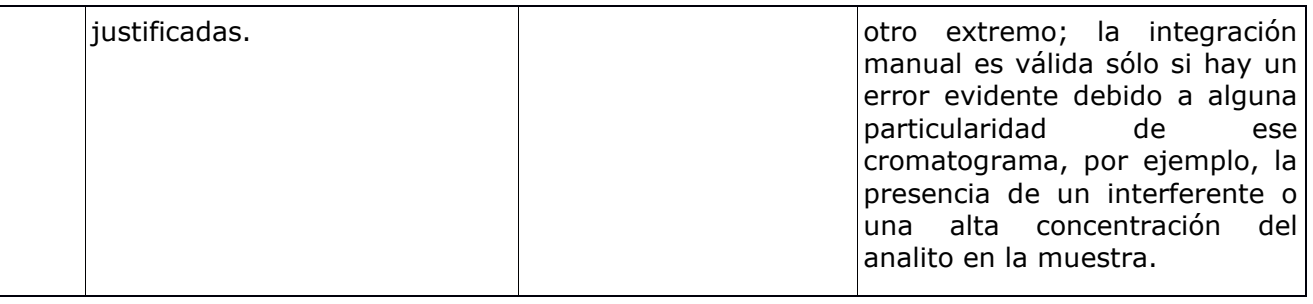

## **9 Cálculos y evaluación de la incertidumbre:**

- **9.1**Esta metodología es de carácter cualitativo por esta razón no aplica la evaluación de la incertidumbre.
- **9.2**El software automáticamente grafica una recta de regresión lineal usando las concentraciones de los dos blancos enriquecidos analizados. El área del pico del analito es corregida dividiendo el área del pico de la sustancia entre el área del pico del estándar interno. ogía es de carácter cualitativo por esta razón no aplica<br>
.<br>
tomáticamente grafica una recta de regresión lineal usando<br>
nocos enriquecidos analizados. El área del pico del analito es<br>
co de la sustancia entre el área del
- **9.3**Se obtiene una concentración aproximada mediante despeje en la ecuación de una recta de regresión lineal para patrones con concentraciones de drogas de abuso de entre 10 y 1000 ng/mL, tal y como se muestra a continuación:

$$
C_X = \frac{\left(\frac{A_X}{A_{\text{IS}}}\right) - b_x}{m_x}
$$

Donde:

 $C_x$  = Concentración del analito en ng/mL

 $A<sub>x</sub>$  = Área del pico para el analito (abundancia)

*AIS* = Área para el estándar interno (abundancia)

 $b_x$  = Intercepto de la curva de calibración para el analito

 $m<sub>x</sub>$  = Pendiente de la curva de calibración para el analito

#### **10 Reporte de Análisis y Resultados:**

- **10.1** Para el reporte de los resultados, tome en cuenta los criterios generales para la identificación y reporte de sustancias indicados en el PON Manejo General de Casos en la Sección de Toxicología Forense.
- **10.2** Si se tiene un resultado "Se detectó" en los análisis preliminares o presuntivos se debe utilizar el "Listado de tipos de caso de la Sección de Toxicología" para proceder a realizar o no la confirmación de una droga de abuso.
- **10.3** Con el análisis confirmatorio, un resultado igual o por encima del límite administrativo establecido en alguna de las matrices analizadas, permite afirmar que el organismo del individuo estuvo expuesto a la sustancia y/o cualquier otra droga que se metabolice a dicha sustancia.
- **10.4** En el dictamen criminalístico se reportan resultados cualitativos como "Se detectó" si los analitos se encuentran iguales o por encima del límite administrativo establecido.

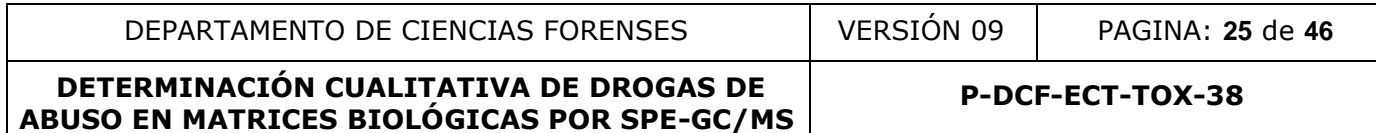

**10.5** Los casos con resultados "Se detectó o "No se detectó" se reportan como tales en el SADCF y en el Dictamen Criminalístico.

## **11 Medidas de Seguridad y Salud Ocupacional:**

- Los tubos con muestras deben transportarse dentro del laboratorio en las gradillas destinadas para este uso.
- Las muestras deben manipularse con todos los cuidados que requieren las muestras de origen biológico. Utilice siempre gabacha, anteojos de seguridad y guantes desechables al manipular las muestras.
- No abra ningún recipiente con disolventes volátiles fuera de la capilla de extracción de gases.
- Si ocurre un derrame de algún reactivo refiérase al Manual de Seguridad y Salud Ocupacional del Departamento de Ciencias Forenses.
- Informe cualquier accidente donde se presuma contacto con material bioinfeccioso al Jefe de Sección o quién este encargado del laboratorio en ese momento para que se le indique el procedimiento a seguir.
- Si ocurre contacto de algún reactivo con los ojos, acuda inmediatamente a la ducha para ojos que se encuentra en el laboratorio.
- Si ocurre algún derrame importante de disolventes o ácido en la ropa o la piel utilice la ducha que se encuentra en el laboratorio.
- Siempre que salga del área de laboratorios, deseche los guantes, lávese las manos y deje la gabacha en la entrada de este.

## **12 Simbología:**

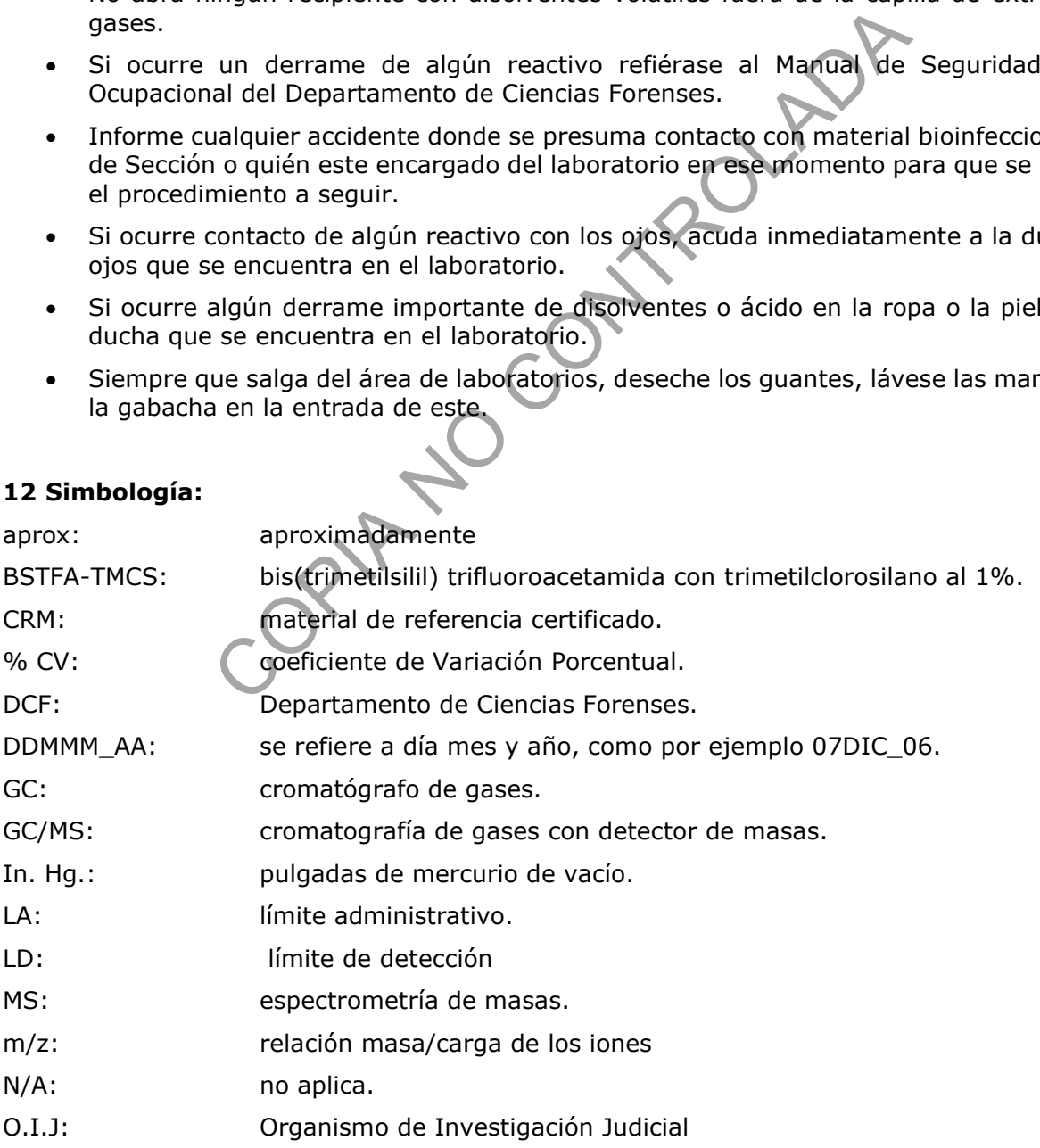

P-DCF-GCG-JEF-001-R3, Versión 01 Emitido y Aprobado por Unidad de Gestión de Calidad

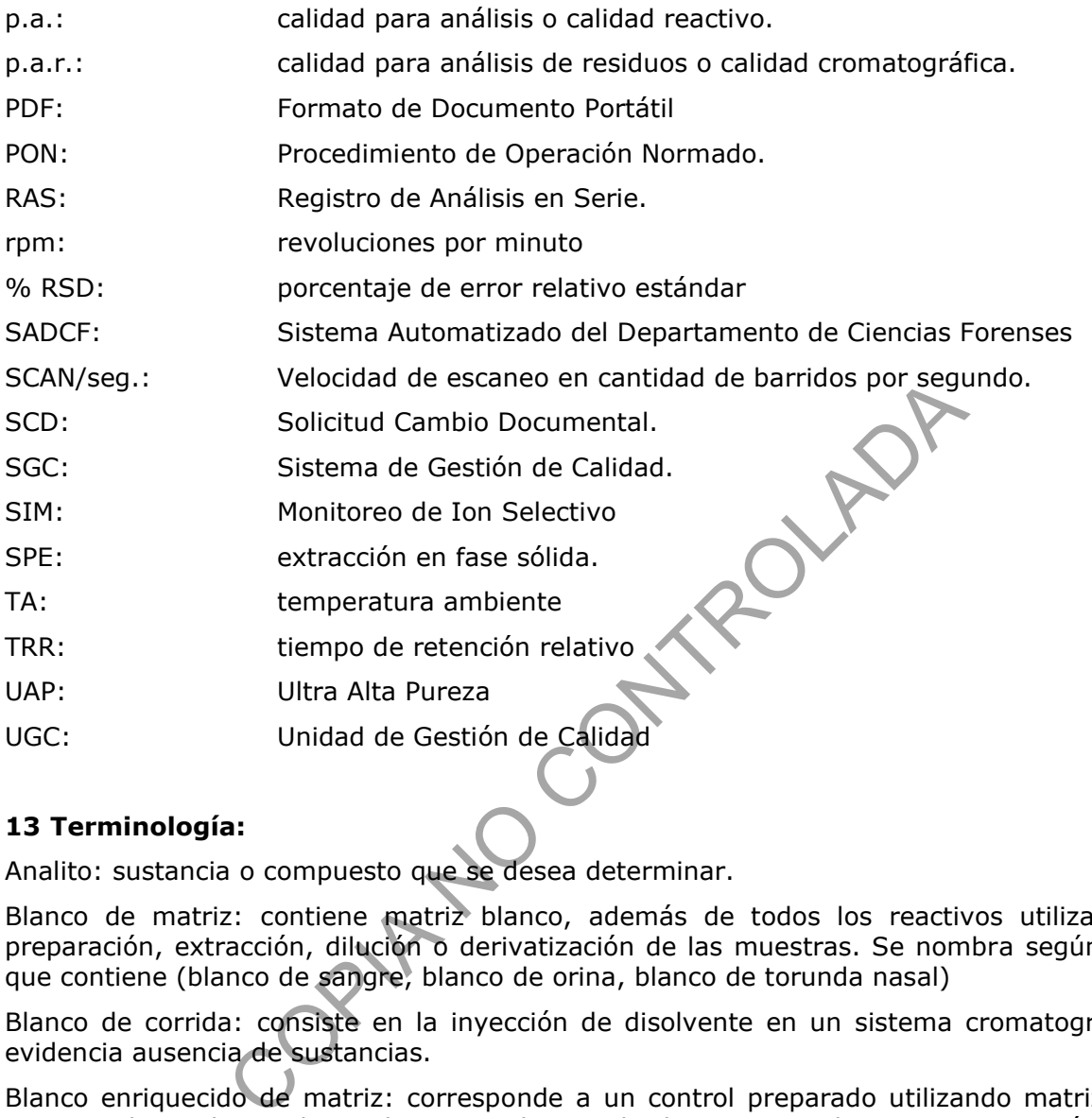

## **13 Terminología:**

Analito: sustancia o compuesto que se desea determinar.

Blanco de matriz: contiene matriz blanco, además de todos los reactivos utilizados en la preparación, extracción, dilución o derivatización de las muestras. Se nombra según la matriz que contiene (blanco de sangre, blanco de orina, blanco de torunda nasal)

Blanco de corrida: consiste en la inyección de disolvente en un sistema cromatográfico para evidencia ausencia de sustancias.

Blanco enriquecido de matriz: corresponde a un control preparado utilizando matriz blanco y enriquecido con los analitos, al que se aplican todos los procesos de una muestra incógnita o real (preparación, extracción, dilución o derivatización). Se nombra según la matriz que contiene (blanco enriquecido de sangre, blanco enriquecido de orina, etc.).

Control de arrastre (en análisis cualitativos): Disolución de CRM de una concentración alta del analito (por ejemplo, aproximadamente de 10 a 30 veces el LA), que se inyecta en el equipo antes de un control negativo para demostrar que no hay arrastre.

Control de Hidrólisis: Patrón de Glucorónido de algún compuesto de interés que se utiliza para verificar la hidrólisis de los metabolitos glucorónidos presentes en las muestras de orina.

Estándar interno: sustancia de comportamiento similar a los analitos de interés que se agrega a todas las muestras y controles para asegurar que no se den pérdidas de analitos durante el proceso de análisis.

Disolución de CRM: Corresponde a una disolución de un CRM que contiene uno o varios analitos.

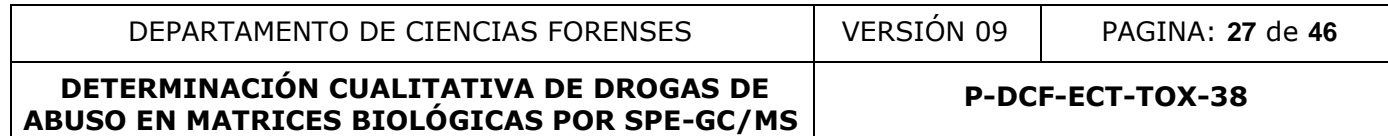

Material de referencia certificado (CRM) en matriz: Material de referencia certificado comercial en matriz que tiene una concentración esperada del analito en la matriz y una incertidumbre asociada o rango aceptable.

Muestra incógnita o real: muestra de sangre, orina u otra matriz, que se desea analizar por drogas de abuso.

Límite administrativo: Límite de corte definido administrativamente o concentración que está en o sobre el límite de detección o de cuantificación del método y es usado para discriminar entre resultados positivos y negativos.

#### **14 Anexos**

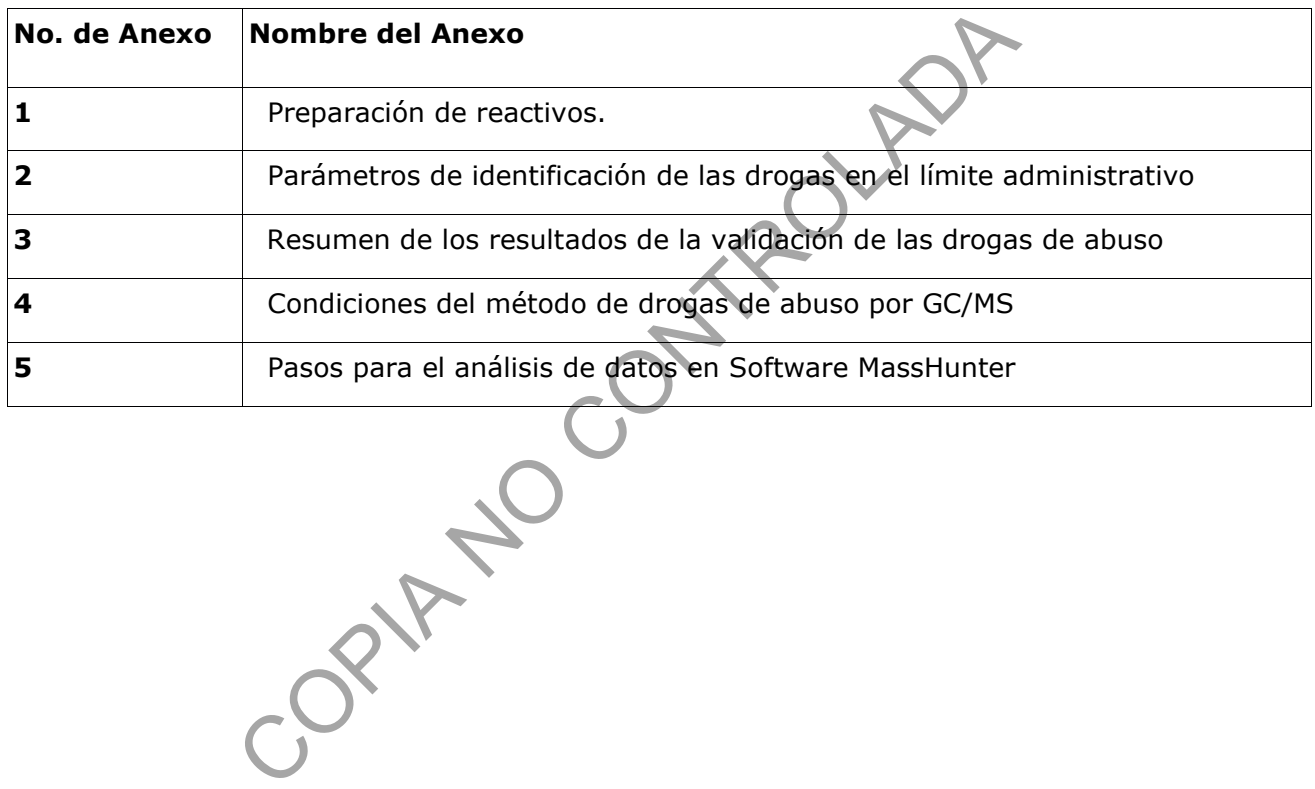

P-DCF-GCG-JEF-001-R3, Versión 01 Emitido y Aprobado por Unidad de Gestión de Calidad

#### **Anexo 1**

## **PREPARACION DE REACTIVOS**

#### **Ácido clorhídrico 100 mM:**

Adicione en un beaker aproximadamente 400 mL de agua desionizada. Adicione lentamente 4,2 mL de HCl concentrado con una pipeta de vidrio de 5 mL. Realice este procedimiento en la capilla de extracción.

Agite manualmente y trasvase cuantitativamente a un balón de 500 mL y lleve a la marca de aforo con agua desionizada; almacene en botella de vidrio a temperatura ambiente. Coloque la etiqueta diseñada para reactivos preparados y llene la información requerida. Es estable al menos 6 meses después de preparado.

#### **Buffer de acetato de sodio 100 mM pH 4,5:**

Revise en la bitácora de control y uso del pH metro si el instrumento está calibrado el mismo día en que va a preparar el buffer; si no está calibrado proceda a realizar la calibración usando las soluciones amortiguadoras para calibración del pH metro de pH 4,0 y 7,0.

En un beaker de 500 mL, disuelva 2,93 g de acetato de sodio trihydrato en 400 mL de agua desionizada; agregue 1,62 mL de ácido acético glacial.

Trasvase a un balón aforado de 500 mL y lleve hasta la marca de aforo. Mezcle. Utilizando el pH metro ajuste a pH 4,5 con Acetato de Sodio 100 mM o ácido acético 100 mM. Almacene a temperatura ambiente en botella de vidrio o plástica.

Coloque la etiqueta diseñada para reactivos preparados y llene la información requerida. Es estable al menos 6 meses después de preparado, sin embargo, se debe descartar ante la aparición de turbiedad o precipitación.

#### **Buffer de acetato de sodio 1M pH 5,0:**

Revise en la bitácora de control y uso del pH metro si el instrumento está calibrado el mismo día en que va a preparar el buffer; si no está calibrado proceda a realizar la calibración usando las soluciones amortiguadoras para calibración del pH metro de pH 4,0 y 7,0.

En un beaker de 500 mL, disuelva 43 g de acetato de sodio trihidratado en 400 mL de agua desionizada; agregue 10,4 mL de ácido acético glacial. Trasvase a un balón aforado de 500 mL y lleve hasta la marca de aforo. Mezcle. Utilizando el pH metro ajuste a pH 5,0 con Acetato de Sodio 100 mM o de ácido acético 100 mM. to de sodio 100 mM pH 4,5:<br>
cora de control y uso del pH metro si el instrumento está ca<br>
arar el buffer; si no está calibrado proceda a realizar la ca<br>
guadoras para calibración del pH metro de pH 4,0 y 7,0.<br>
500 mL, dis

Almacene a temperatura ambiente en botella de vidrio o plástica. Coloque la etiqueta diseñada para reactivos preparados y llene la información requerida. Es estable al menos 6 meses después de preparado, sin embargo, se debe descartar ante la aparición de turbiedad o precipitación.

#### **Buffer de acetato de sodio 100 mM pH 5,0:**

En un beaker de 500 mL, diluya 40 mL del buffer de acetato de sodio 1M pH 5,0 en 400 mL de agua desionizada. Mezcle. Almacene a temperatura ambiente en botella de vidrio o plástica. Coloque la etiqueta diseñada para reactivos preparados y llene la información requerida. Es estable al menos 6 meses después de preparado, sin embargo, se debe descartar ante la aparición de turbiedad o precipitación.

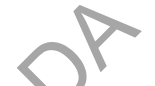

**P-DCF-ECT-TOX-38**

## **Buffer de fosfatos 100 mM pH 6,0:**

Pese en un beaker de 50 mL 13,61 g de KH2PO4 utilizando balanza semianalítica. Trasvase cuantitativamente un beaker de un litro. Agregue agua desionizada hasta llegar apenas debajo de la marca de 1 L. Agite con pastilla magnética hasta disolver.

Revise en la bitácora de control y uso del pH metro si el instrumento está calibrado el mismo día en que va a preparar el buffer; si no está calibrado proceda a realizar la calibración usando las soluciones amortiguadoras para calibración del pH metro de pH 4,0 y 7,0. Ajuste el pH del buffer a 6,0 con KOH 10 M. Trasvase y afore con agua desionizada en un balón de un litro.

Coloque la etiqueta diseñada para reactivos preparados y llene la información requerida. Es estable al menos 1 mes después de preparado. Almacene en refrigeración y verifique si no hay contaminación cada vez que se utiliza.

#### **Ácido acético 1,0 M:**

En una probeta de 500 mL, agregue a 400 mL de agua desionizada, 28.6 mL de ácido acético glacial p.a.

Lleve a 500 mL con agua desionizada. Agite manualmente y transfiera a un recipiente de vidrio o plástico. Coloque la etiqueta diseñada para reactivos preparados y llene la información requerida Es estable al menos 6 meses después de preparado. COPIA NO CONTROLADA

#### **Ácido acético 100 mM**:

En una probeta de 500 mL, agregue 40 mL de Ácido Acético 1,0 M y lleve a 400 mL con agua desionizada, agite manualmente y transfiera a un recipiente de vidrio o plástico. Es estable a temperatura ambiente hasta por seis meses.

### **Acetato de Sodio 1,0 M**:

En un beaker de 250 mL, pese 13,6 g de acetato de sodio trihidratado y agregue 90 mL de agua desionizada, disuelva en el agitador magnético y lleve a la marca de 100 mL con agua desionizada.

Transfiera a un recipiente de vidrio o plástico. Es estable a temperatura ambiente hasta por seis meses.

## **Acetato de Sodio 100 mM:**

En una probeta de 100 mL, agregue 10 mL de Acetato de Sodio 1,0 M y lleve a 100 mL con agua desionizada, agite manualmente y transfiera a un recipiente de vidrio o plástico.

Coloque la etiqueta diseñada para reactivos preparados y llene la información requerida. Es estable al menos 6 meses después de preparado.

#### **Disolución de Glucorónido de carboxy-delta-9-THC de 10 ug/mL:**

Siga el mismo procedimiento descrito en la preparación de la disolución de CRM de cannabinoides de 10 ug/mL. Anote la información necesaria en el Formulario "Registro de uso y preparación de disoluciones madre individuales". Conserve en congelación hasta por 1 año.

**P-DCF-ECT-TOX-38**

## **Disolución de glucorónido de codeína y/o morfina 100 ug/mL:**

Tome con micropipeta 200 µL de la disolución madre de codeína y/o morfina de 1 mg/mL. Deposítelos en un balón aforado de 2 mL. Afore con metanol.

Trasvase a un vial de 5 mL ámbar silanizado con tapa con teflón. Rotule con el código alfanumérico consecutivo, la concentración, disolvente, fecha e iniciales del responsable. Conserve en congelación hasta por 1 año.

## **Hidróxido de potasio (KOH) 10 M:**

Pese en un beaker de 50 mL 56,1 g de KOH utilizando balanza semianalítica. Trasvase a un beaker de 250 mL. Agregue agua desionizada hasta llegar apenas debajo de la marca de 100 mL.

Agite con pastilla magnética para disolver. Trasvase a un balón aforado de 100 mL y afore con agua desionizada. Coloque la etiqueta diseñada para reactivos preparados y llene la información requerida.

Se puede conservar a temperatura ambiente por 1 año, sin embargo, se debe descartar ante la aparición de turbiedad o precipitación.

#### **Hidróxido de Sodio 10N:**

Pese 40 gramos de hidróxido de sodio p.a. en un beaker de 250 mL de capacidad. Adicione con una probeta 90 mL de agua desionizada y agite en el agitador magnético hasta disolver. Trasvase a un balón de 100 mL y afore.

Coloque la etiqueta diseñada para reactivos preparados y llene la información requerida.

Almacene en botella de plástico a temperatura ambiente, es estable 6 meses después de preparado.

#### **Disolución de cloro al 0,5 %:**

Verifique en la etiqueta de la disolución de cloro concentrada que se adquiere comercialmente la concentración de esta. Determine el volumen que necesita de la disolución de cloro concentrada para preparar el volumen requerido de la disolución de cloro al 0,5%, utilizando la siguiente formula: magnética para disolver. Trasvase a un balón aforado de<br>
Coloque la etiqueta diseñada para reactivos preparados y<br>
var a temperatura ambiente por 1 año, sin embergo, se de<br>
edad o precipitación.<br>
dio 10N:<br>
de hidróxido de

 $(Cd)$  x  $(Vd) = (Cc)$  x  $(V)$ 

despejando se obtiene:  $(V) = (Cd) \times (Vd) / (Cc)$ 

donde:

(CD): Concentración deseada, 0,5%.

(Vd): Volumen requerido de la disolución de la concentración deseada a preparar.

(Cc): Concentración conocida de la disolución de cloro concentrada que se adquiere comercialmente

(V)= Volumen en mililitros de la disolución de cloro concentrada que se adquiere comercialmente de concentración conocida.

Utilice una probeta adecuada al volumen a medir, adicione el volumen de la disolución de cloro concentrada adquirida comercialmente(V) al recipiente que va a contener la disolución de cloro al 0.5% (ejemplo: el recipiente puede ser una pizeta de 500mL, Vd= 500 mL). Utilizando una probeta adecuada al volumen a medir, adicione el volumen de agua desionizada necesario para

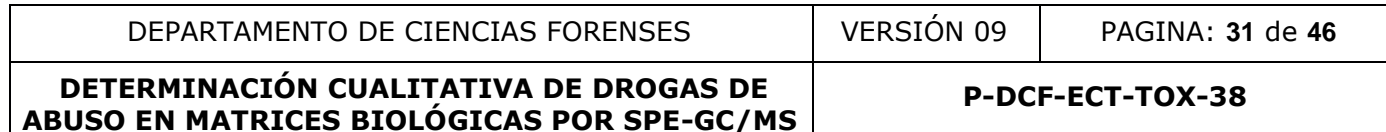

completar el volumen de la disolución de cloro al 0,5% deseado. Agite suavemente por inversión manual.

Coloque la etiqueta diseñada para reactivos preparados y llene la información requerida. Almacene a temperatura ambiente. Esta disolución es estable al menos por 1 mes.

#### **Disolución de CRM de estándares internos de drogas alcalinas de 10 ug/mL:**

Tome con micropipeta 50 µL de la disolución madre de cada estándar interno de 1 mg/mL. Deposítelos en un balón aforado de 5 mL. Afore con metanol.

Trasvase a un vial de 5 mL ámbar silanizado con tapa con teflón. Rotule con el código alfanumérico consecutivo, la concentración, disolvente, fecha e iniciales del responsable. Conserve en congelación hasta por 1 año.

## **Disolución de CRM de drogas alcalinas con concentraciones de 1 y 3 ug/mL :**

Saque del congelador el CRM de las sustancias de la disolución o mezcla que desea preparar. Colóquelas en la capilla de extracción y espere aproximadamente 20 minutos. Péselas en la balanza analítica y anote la información necesaria en el Formulario "Registro de preparación de disoluciones".

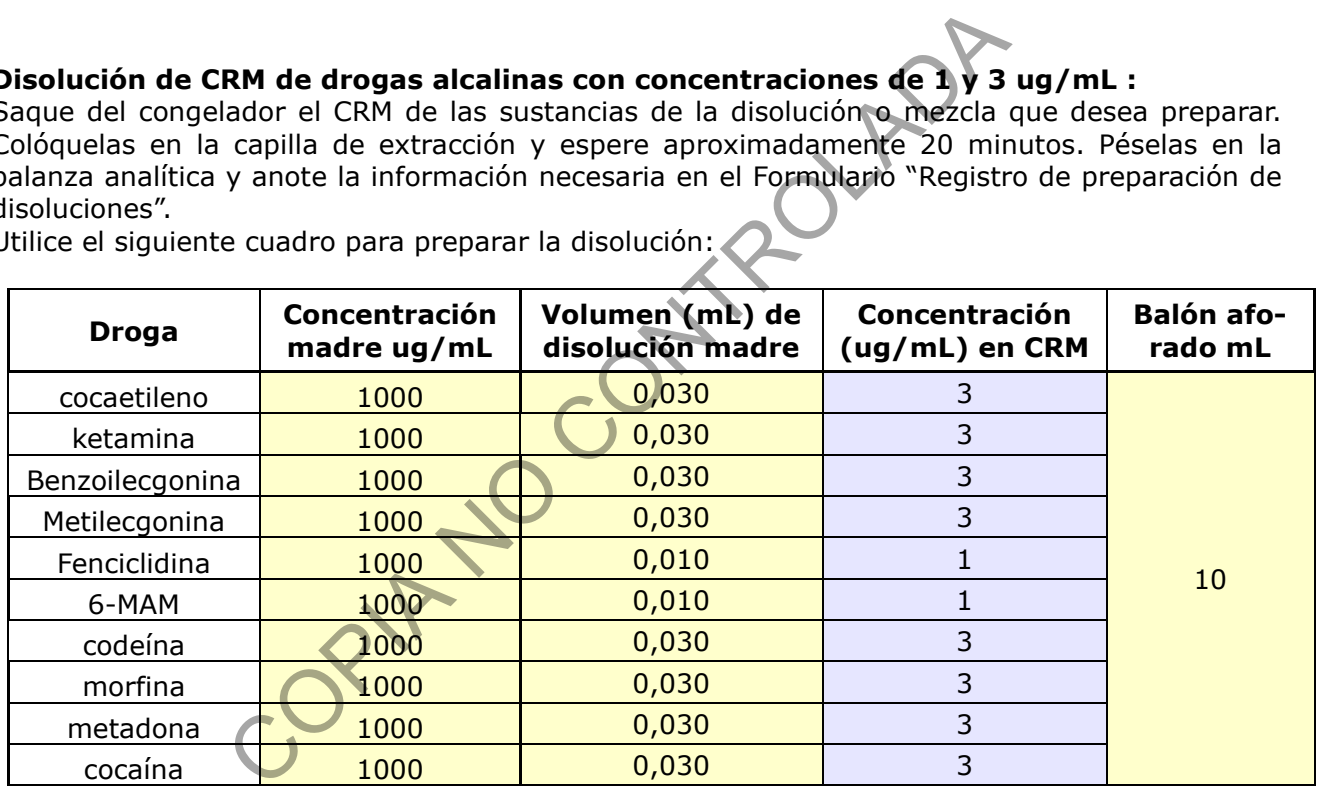

Utilice el siguiente cuadro para preparar la disolución:

Tome el volumen calculado de la disolución madre de CRM de cada compuesto utilizando un equipo volumétrico adecuado y deposítelo en un balón aforado. Afore con metanol. Trasvase a uno o más viales de 5 mL ámbar silanizado con tapa con teflón. Rotule con el código alfanumérico consecutivo, la concentración, disolvente, fecha e iniciales del responsable. Conserve en congelación hasta por 1 año.

#### **Disolución de CRM de cannabinoides de 10 µg/mL:**

Tome con micropipeta 50 µL de la disolución madre de cada analito de 1 mg/mL. Deposítelos en un balón aforado de 5 mL. Afore con metanol.

Trasvase a un vial de 5 mL ámbar silanizado con tapa con teflón. Rotule con el código alfanumérico consecutivo, la concentración, disolvente, fecha e iniciales del responsable. Conserve en congelación hasta por 1 año.

#### **P-DCF-ECT-TOX-38**

#### **Disolución de CRM de cannabinoides de 1 µg/mL:**

Para preparar las disoluciones de los analitos de 1 µg/mL tome con micropipeta 500 µL de la disolución de 10 µg/mL. Deposítelos en un balón aforado de 5 mL. Afore con metanol.

Trasvase a un vial de 5 mL ámbar silanizado con tapa con teflón. Rotule con el código alfanumérico consecutivo, la concentración, disolvente, fecha e iniciales del responsable. Conserve en congelación hasta por 1 año.

#### **Disolución de carboxy-delta-9-THC D3 de 2 ug/mL:**

Saque del congelador el CRM de carboxy-delta-9-THC-D3. Colóquela en la capilla de extracción y espere a que alcance temperatura ambiente. Pésela en la balanza analítica y anote la información necesaria en el Formulario "Registro de uso y preparación de disoluciones madre individuales".

Determine el volumen que necesita de la disolución madre para preparar el volumen requerido de la disolución de 2 ug/mL (normalmente se trata de un volumen de 10 µL si la solución madre es de 1 mg/mL). Deposítelos en un balón aforado de 5 mL.

Afore con metanol. Trasvase a un vial de 5 mL ámbar silanizado con tapa con teflón. Rotule con el código alfanumérico consecutivo, la concentración, disolvente, fecha e iniciales del responsable. Conserve en congelación hasta por 1 año.

COPING CONTROL

**P-DCF-ECT-TOX-38**

#### **Anexo 2**

## **Cuadro 1. Parámetros de identificación de las drogas en el límite administrativo**

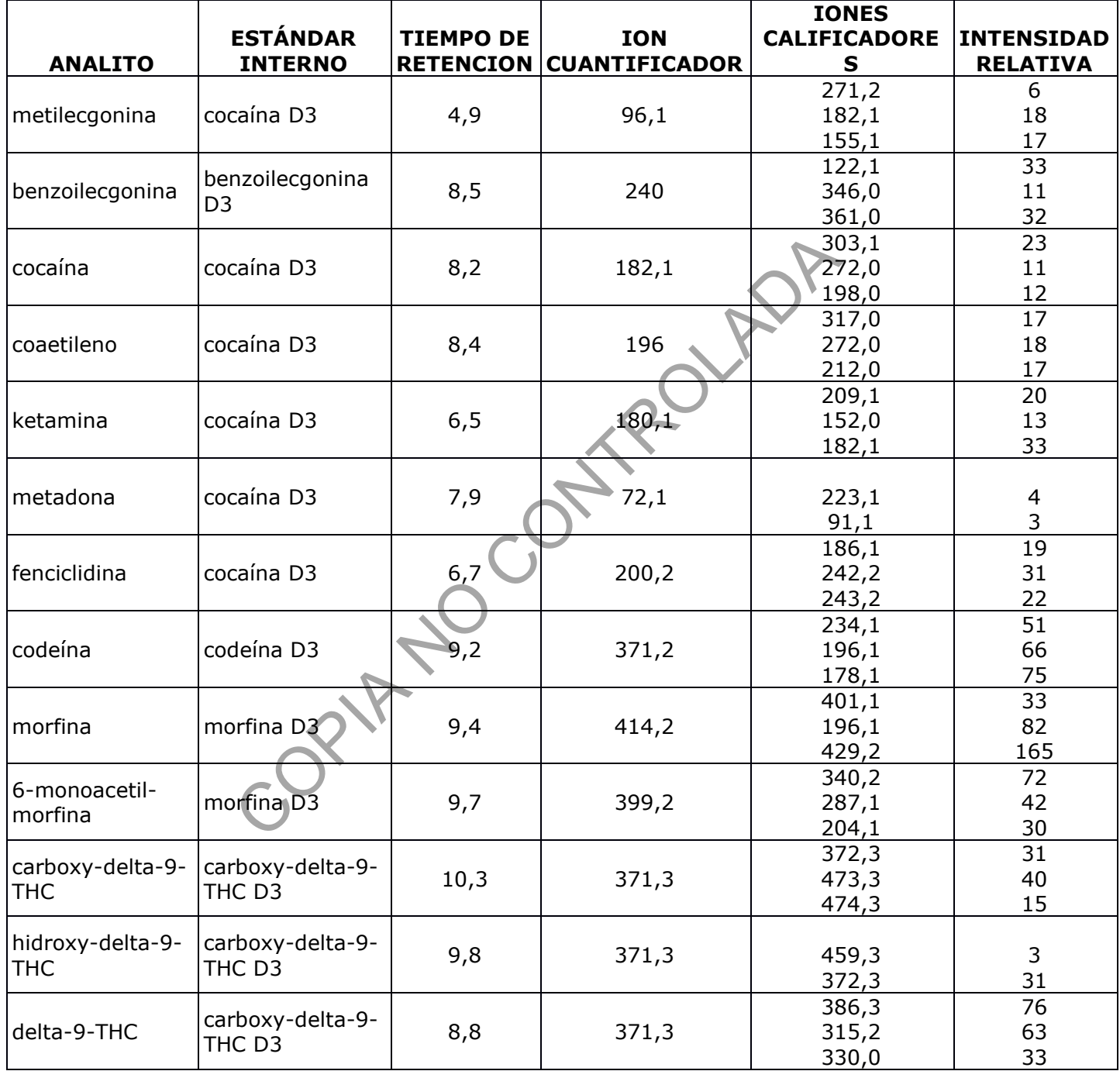

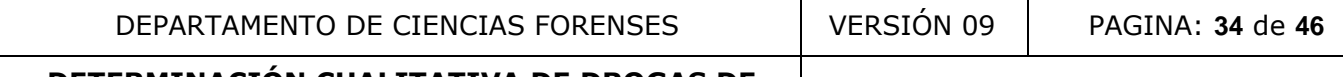

**P-DCF-ECT-TOX-38**

## **Anexo 3**

#### **Cuadro 2. Resumen de los resultados de la validación de las drogas de abuso**

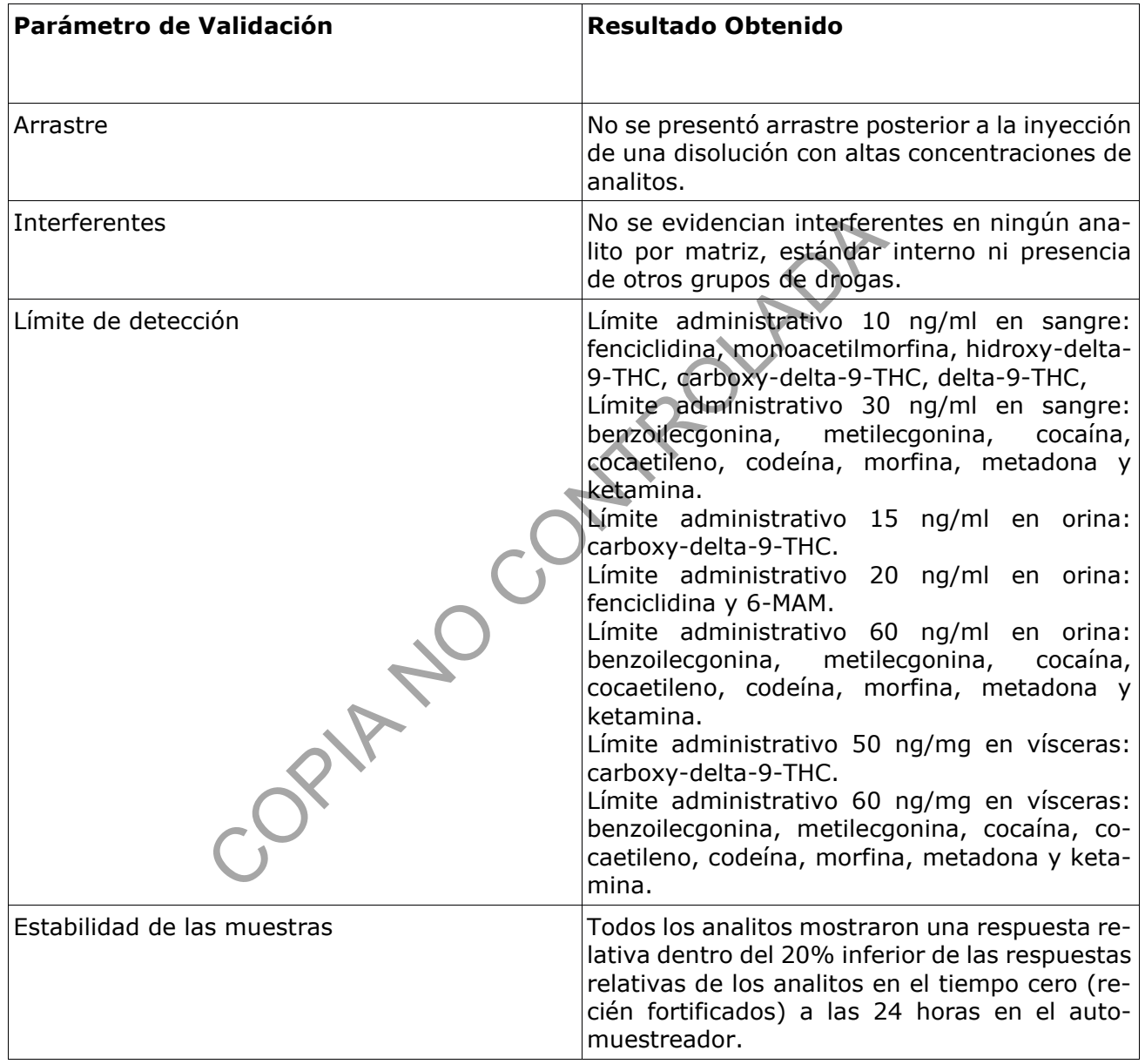

**P-DCF-ECT-TOX-38**

#### **Anexo 4**

#### **CONDICIONES DEL MÉTODO DE DROGAS DE ABUSO POR GC-MS**

INSTRUMENT CONTROL PARAMETERS: GCMS

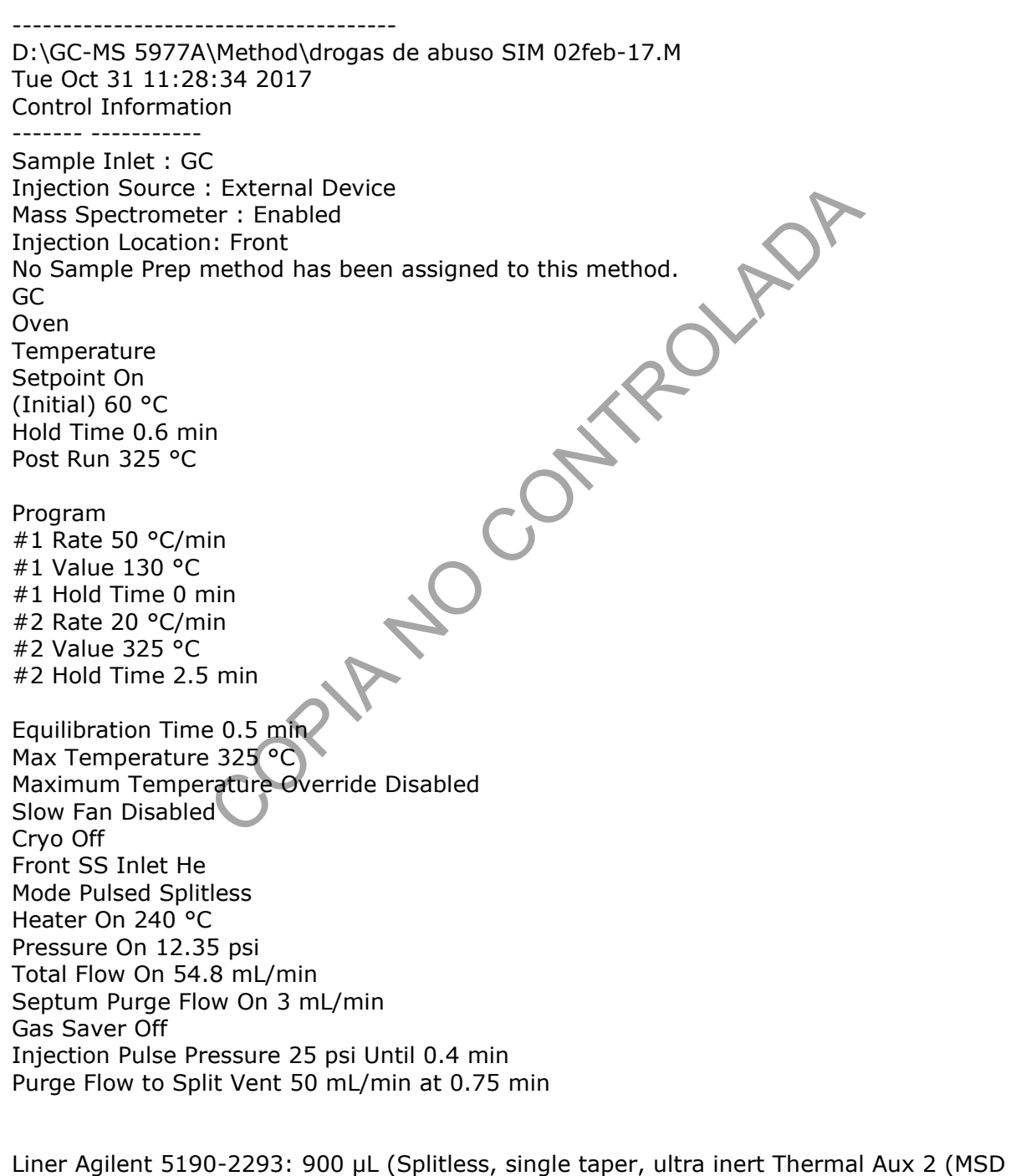

P-DCF-GCG-JEF-001-R3, Versión 01 Emitido y Aprobado por Unidad de Gestión de Calidad Transfer Line) **Temperature** Setpoint On

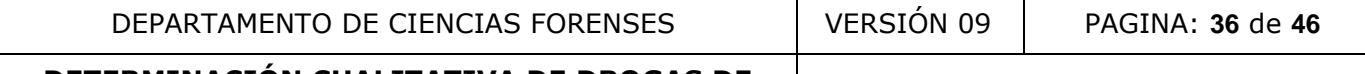

P-DCF-GCG-JEF-001-R3, Versión 01 Emitido y Aprobado por Unidad de Gestión de Calidad (Initial) 300 °C Post Run 0 °C Column Column #1 Flow Setpoint Off (Initial) 1.8 mL/min Post Run -11.175 mL/min Agilent 122-5512UI: 02 DB-5ms Ultra Inert 0 °C—325 °C (350 °C): 15 m x 250 μm x 0.25 μm Column lock Unlocked In Front SS Inlet He Out Aux EPC 2 (Initial) 60 °C Pressure 12.35 psi Flow 1.8 mL/min Average Velocity 45.665 cm/sec Holdup Time 0.54747 min Column #2 Flow Setpoint Off (Initial) 3 mL/min Post Run 34.523 mL/min Agilent 160-2625-10 Ret Gap 0.15 mm 0 °C—325 °C (325 °C): 0.65 m x 150 μm x 0 μm Column lock Locked In Aux EPC 2 He Out MSD (Initial) 60 °C Pressure 1.4765 psi Flow 3 mL/min Average Velocity 430.94 cm/sec Holdup Time 0.0025139 min Column Outlet Pressure 0 psi Aux EPC 1,2,3 Aux EPC 1 He Pressure Setpoint Off (Initial) 10 psi Post Run 0 psi \*\*\*Excluded from Affecting GC's Readiness State\*\*\* Aux EPC 2 He \*\*\*Excluded from Affecting GC's Readiness State\*\*\* Aux EPC 2 He Supplies Column 2 Aux EPC 3 He Pressure Setpoint Off (Initial) 2 psi COMPANY ROLL

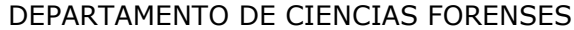

DEPARTAMENTO DE CIENCIAS FORENSES VERSIÓN 09 PAGINA: **37** de **46**

**P-DCF-ECT-TOX-38**

P-DCF-GCG-JEF-001-R3, Versión 01 Emitido y Aprobado por Unidad de Gestión de Calidad Post Run 0 psi \*\*\*Excluded from Affecting GC's Readiness State\*\*\* **Signals** Signal #1: Test Plot Description Test Plot Details Save Off Data Rate 50 Hz Dual Injection Assignment Front Sample Signal #2: Test Plot Description Test Plot Details Save Off Data Rate 50 Hz Dual Injection Assignment Back Sample Signal #3: Test Plot Description Test Plot Details Save Off Data Rate 50 Hz Dual Injection Assignment Back Sample Signal #4: Test Plot Description Test Plot Details Save Off Data Rate 50 Hz Dual Injection Assignment Back Sample GERSTEL MAESTRO SYSTEM SETTINGS Maestro Runtime : 16.25 min GC Cool Down Time : 4.00 min GERSTEL MPS PREP Sample Prep : not used GERSTEL MPS Liquid Injection Syringe : 10ul SAMPLE PARAMETERS Sandwich : not used Inj. Volume : 2.0 uL Air Volume below : 0.0 uL Inj. Speed : 50.00 uL/s Fill Volume : 5.0 uL Fill Strokes : 1 Fill Speed : 5.00 uL/s Viscositiy Delay : 0 s Eject Speed : 50.00 uL/s Pre Inj. Delay : 0 s Post Inj. Delay : 0 s Inj. Penetration : 40.00 mm Sample Tray Type : VT98 Vial Penetration : 27.00 mm COMPANY ROLL

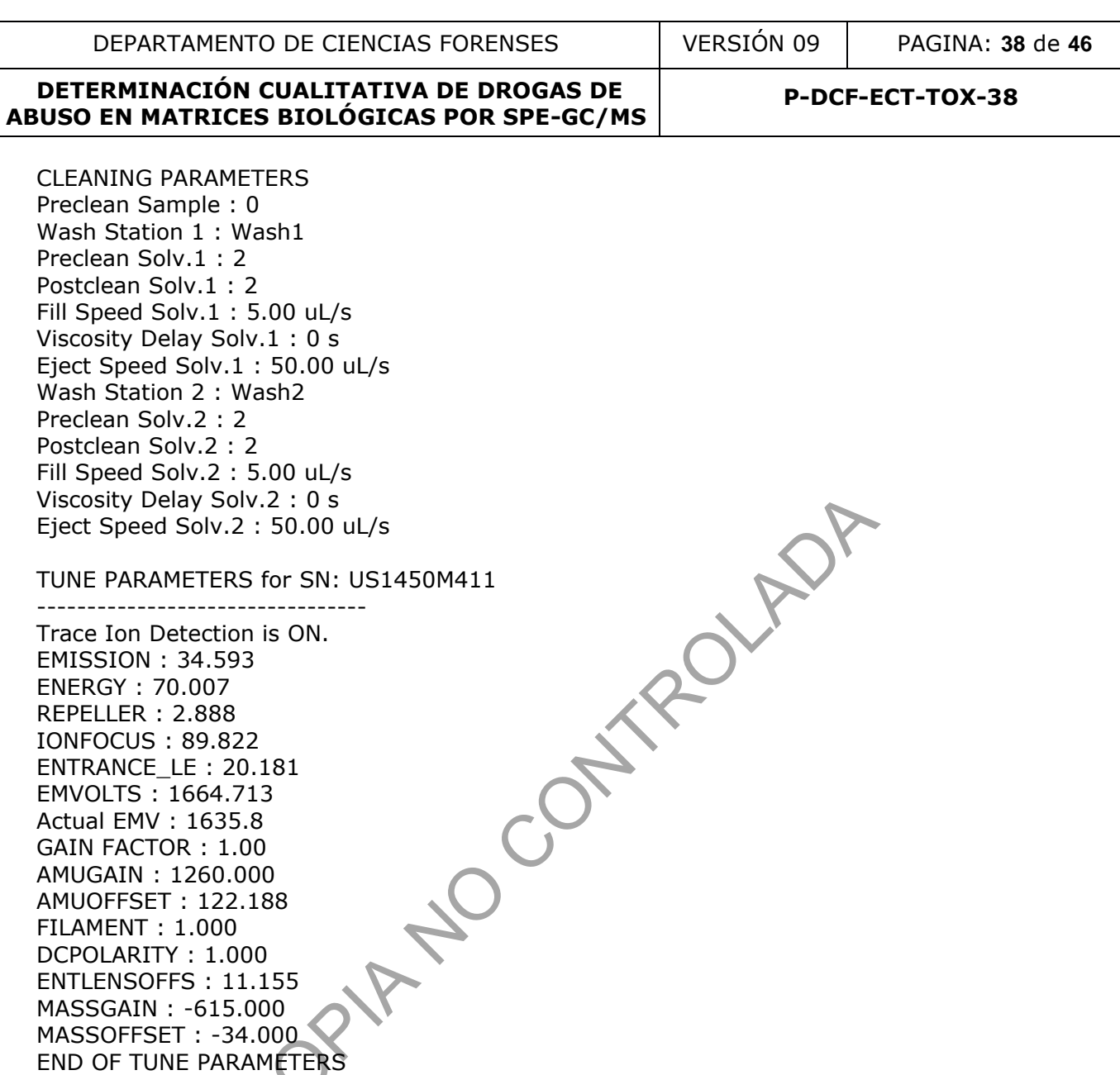

TUNE PARAMETERS for SN: US1450M411

--------------------------------- Trace Ion Detection is ON. EMISSION : 34.593 ENERGY : 70.007 REPELLER : 2.888 IONFOCUS : 89.822 ENTRANCE\_LE : 20.181 EMVOLTS : 1664.713 Actual EMV : 1635.8 GAIN FACTOR : 1.00 AMUGAIN : 1260.000 AMUOFFSET : 122.188 FILAMENT : 1.000 DCPOLARITY : 1.000 ENTLENSOFFS : 11.155 MASSGAIN : -615.000 MASSOFFSET : -34.000 END OF TUNE PARAMETERS

Viscosity Delay Solv.2 : 0 s Eject Speed Solv.2 : 50.00 uL/s

## **Single Quadrupole Acquisition Method - MS Parameters Report**

Method file D:\GC-MS 5977A\Method\drogas de abuso SIM 02feb-17.M

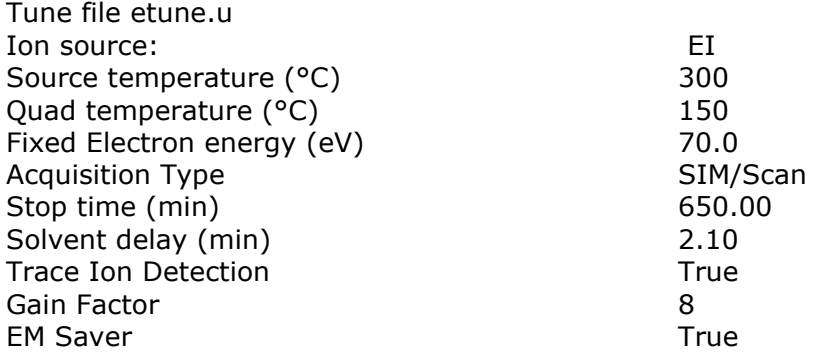

P-DCF-GCG-JEF-001-R3, Versión 01 Emitido y Aprobado por Unidad de Gestión de Calidad

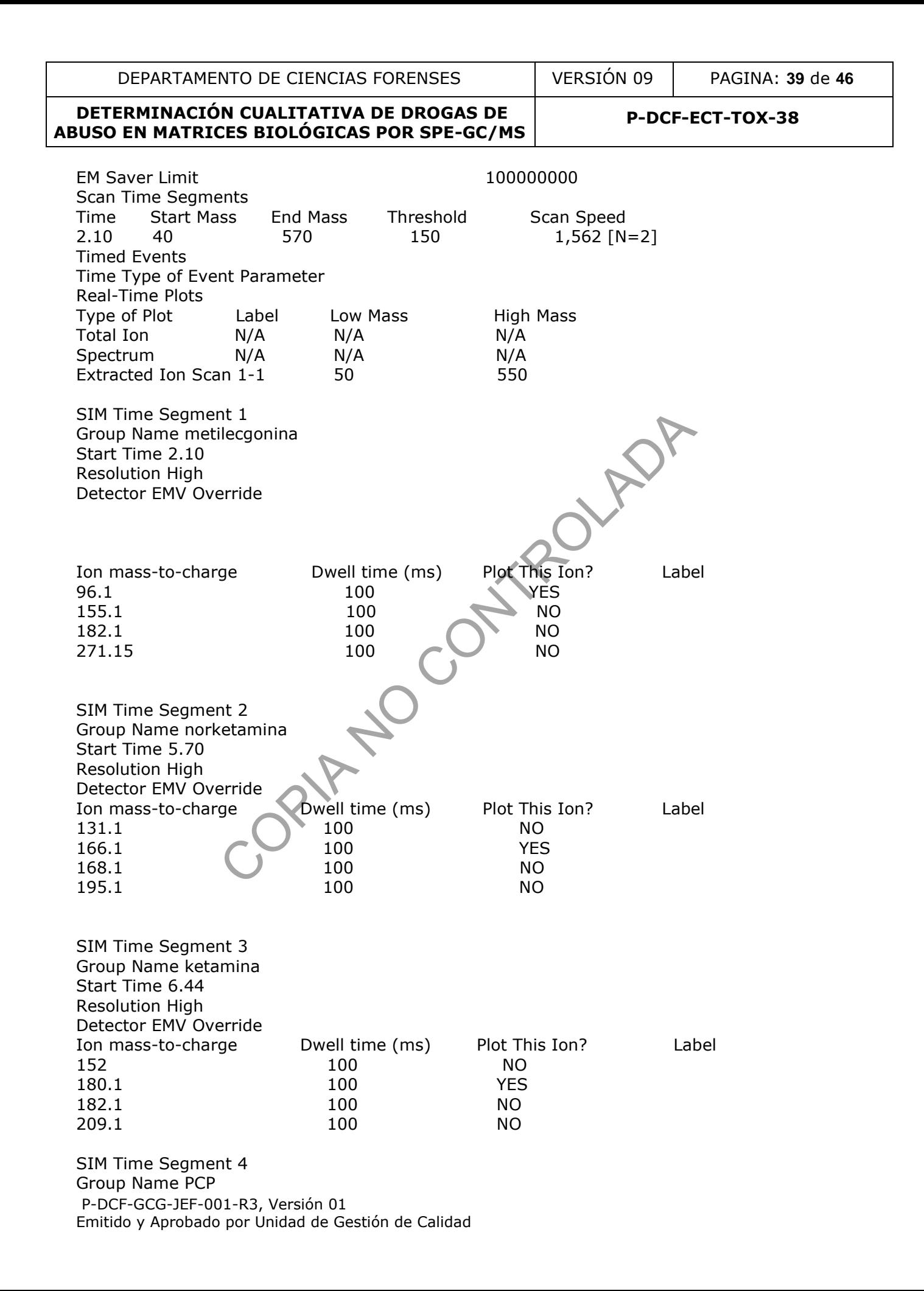

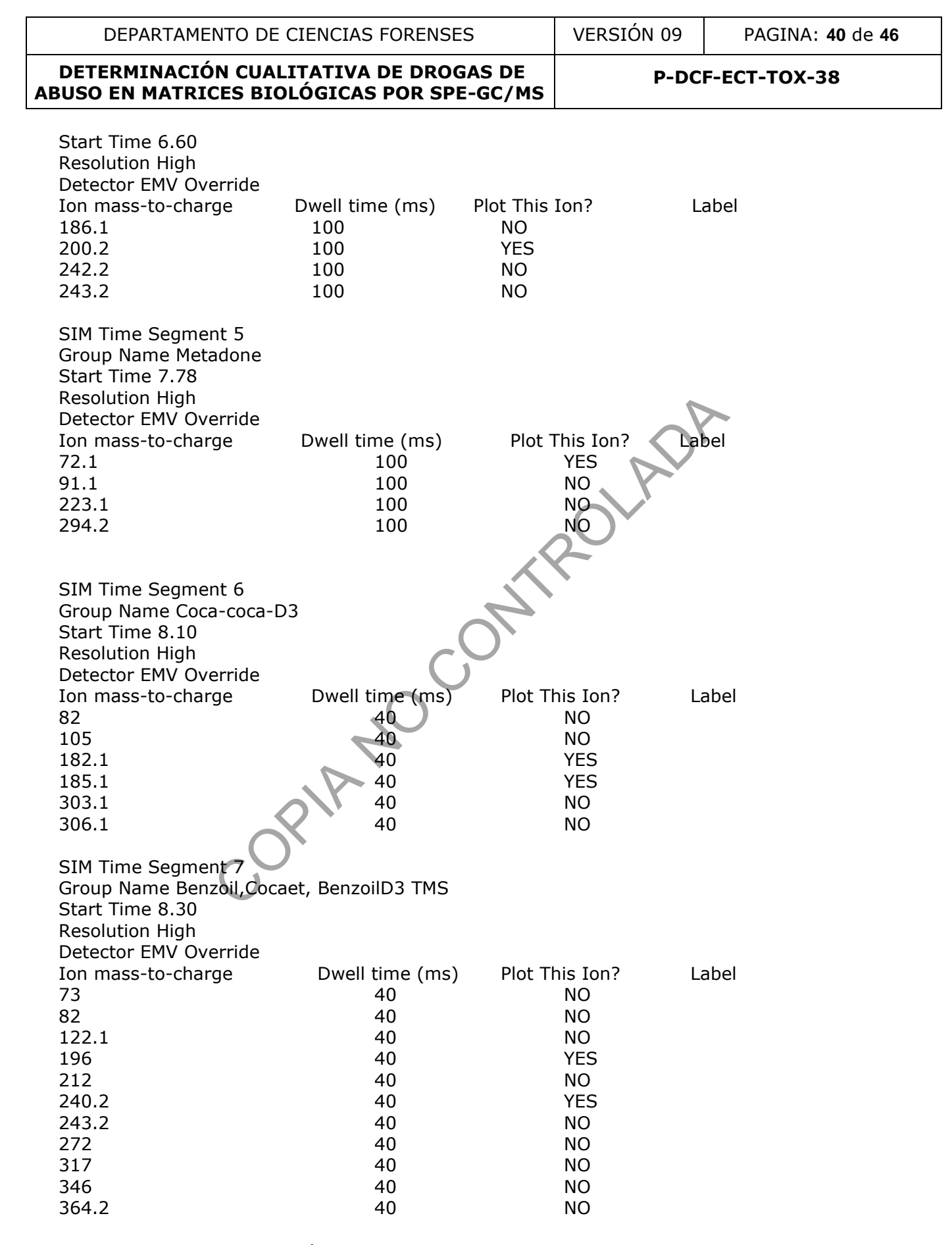

P-DCF-GCG-JEF-001-R3, Versión 01 Emitido y Aprobado por Unidad de Gestión de Calidad

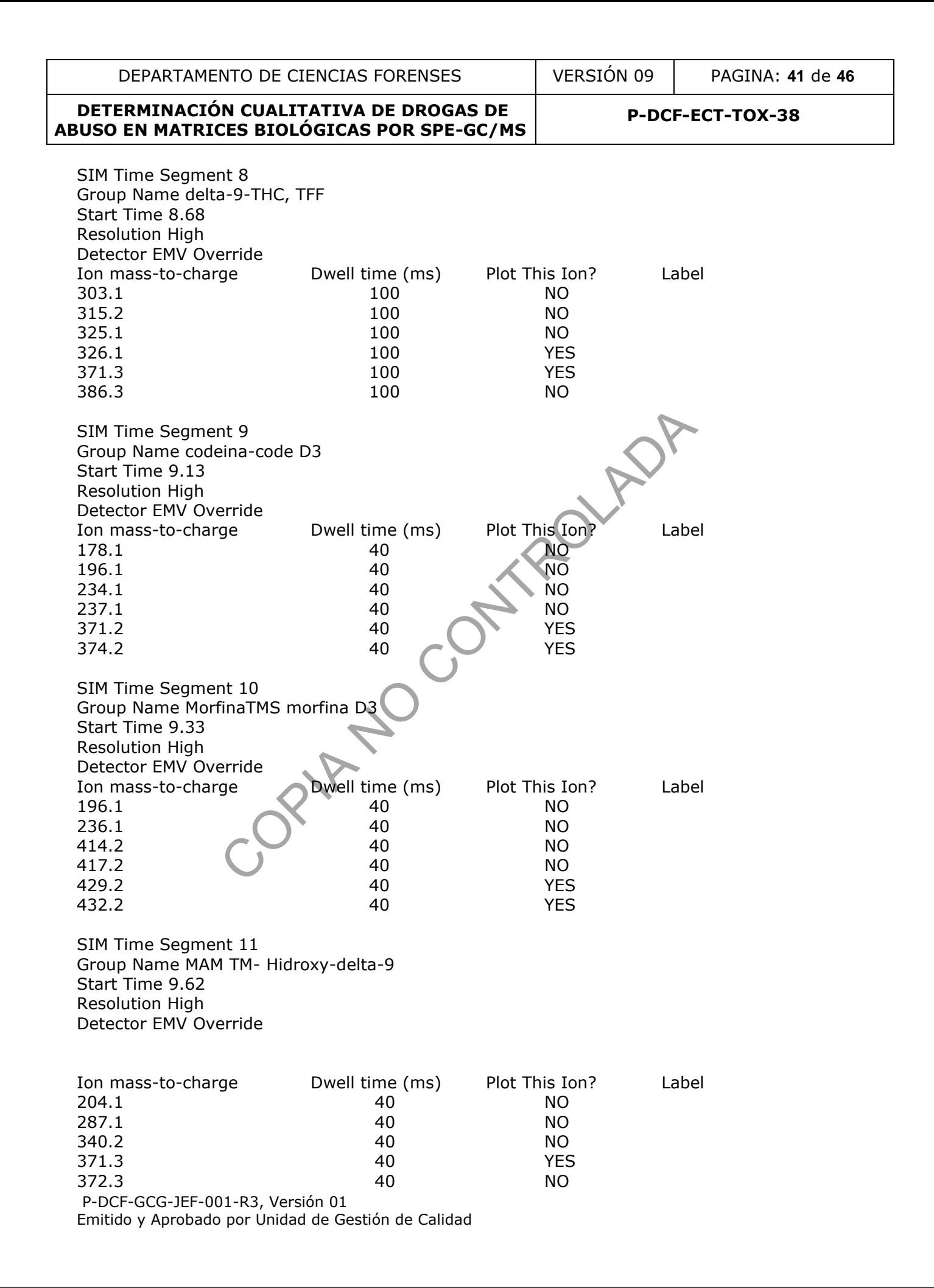

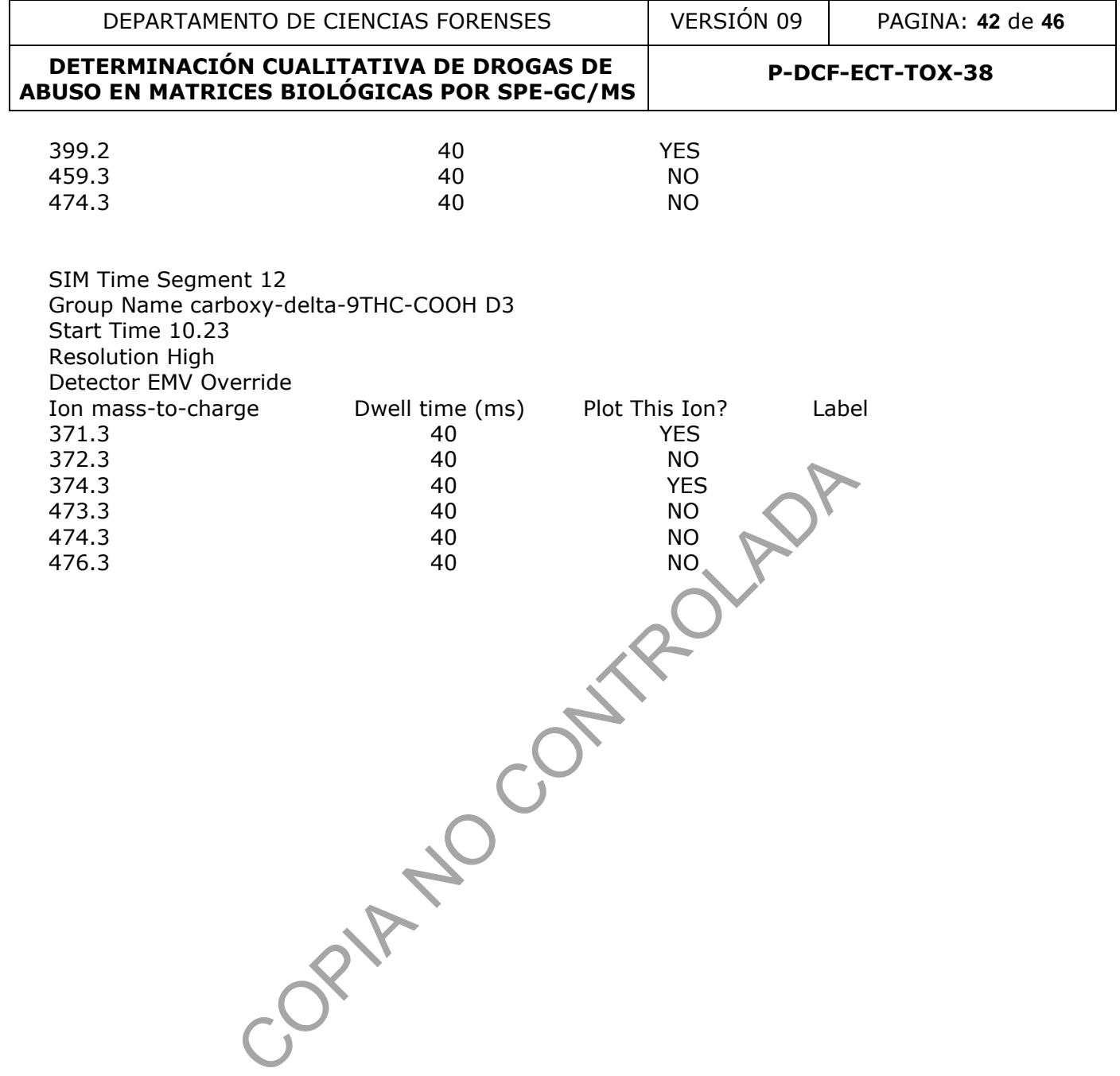

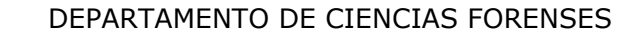

DEPARTAMENTO DE CIENCIAS FORENSES VERSIÓN 09 PAGINA: **43** de **46**

#### **DETERMINACIÓN CUALITATIVA DE DROGAS DE ABUSO EN MATRICES BIOLÓGICAS POR SPE-GC/MS**

**P-DCF-ECT-TOX-38**

#### **Anexo 5**

#### **Pasos para el análisis de datos en Software MassHunter**

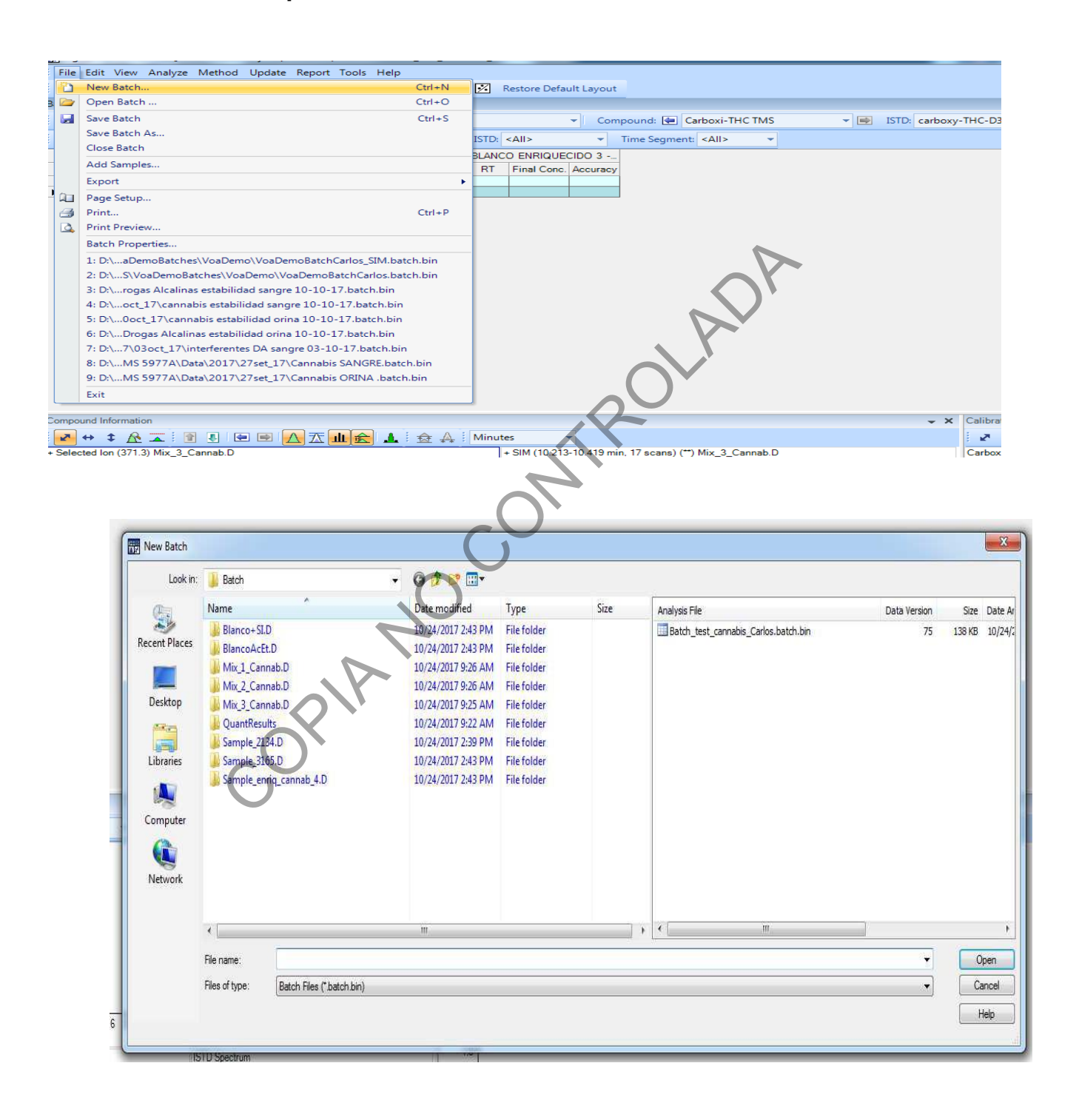

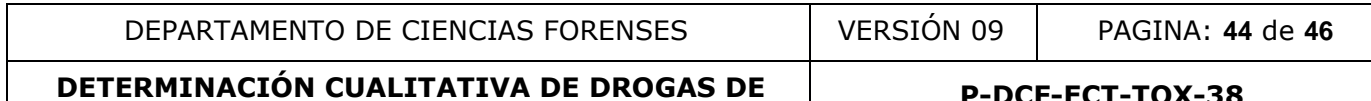

# **ABUSO EN MATRICES BIOLÓGICAS POR SPE-GC/MS**

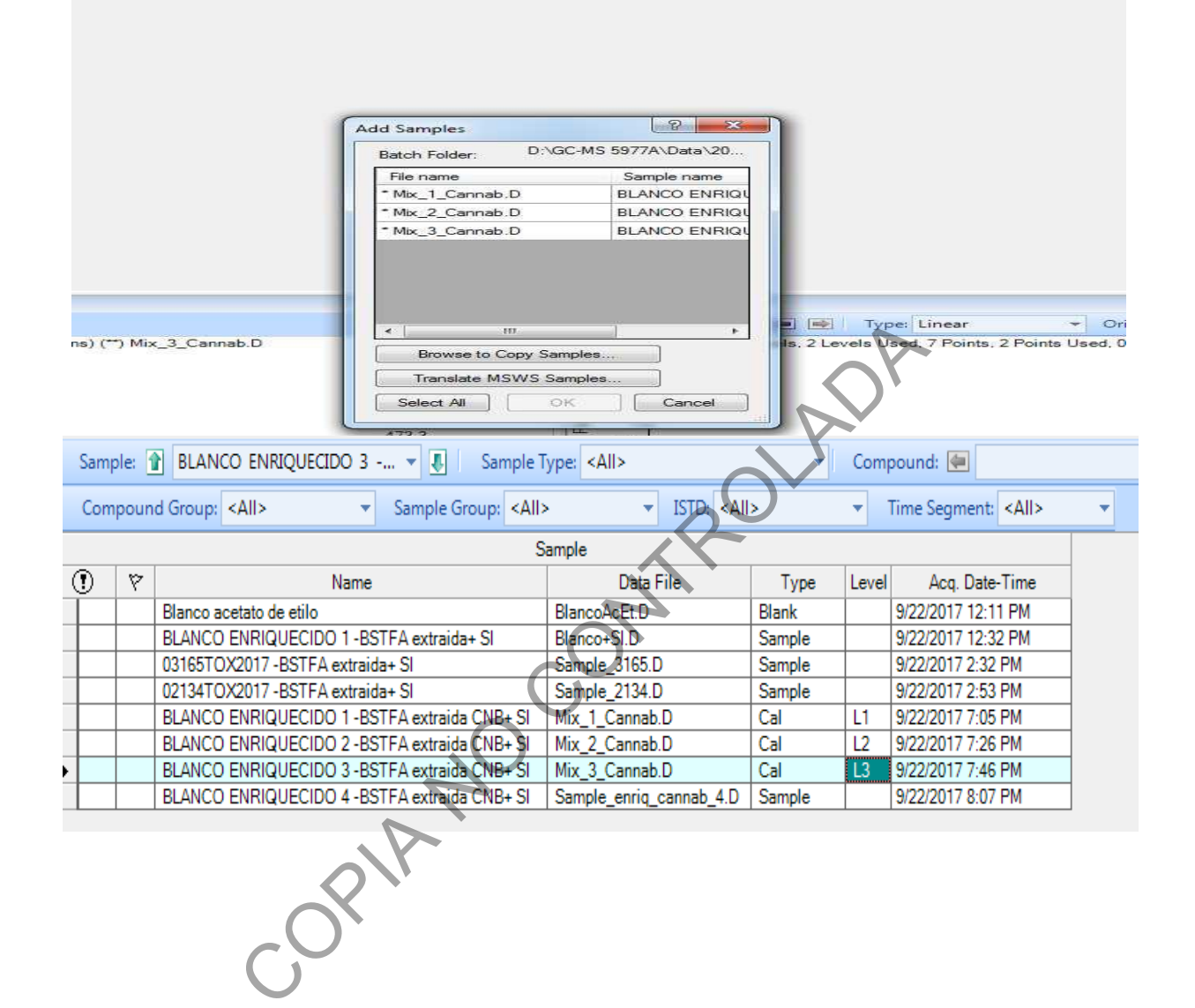

P-DCF-GCG-JEF-001-R3, Versión 01 Emitido y Aprobado por Unidad de Gestión de Calidad

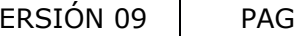

**P-DCF-ECT-TOX-38**

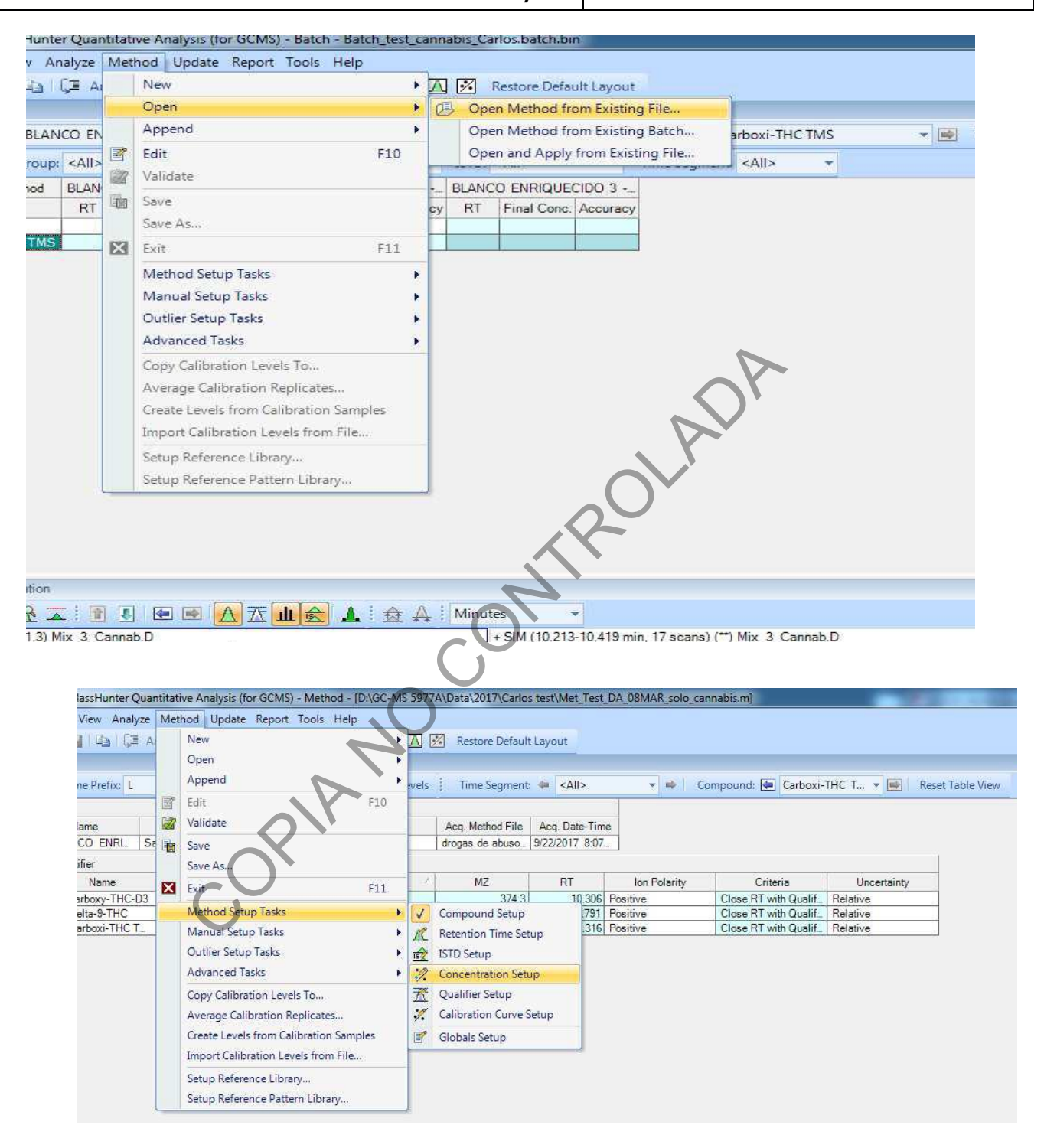

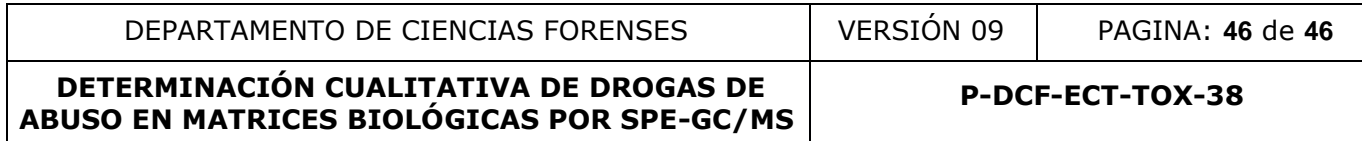

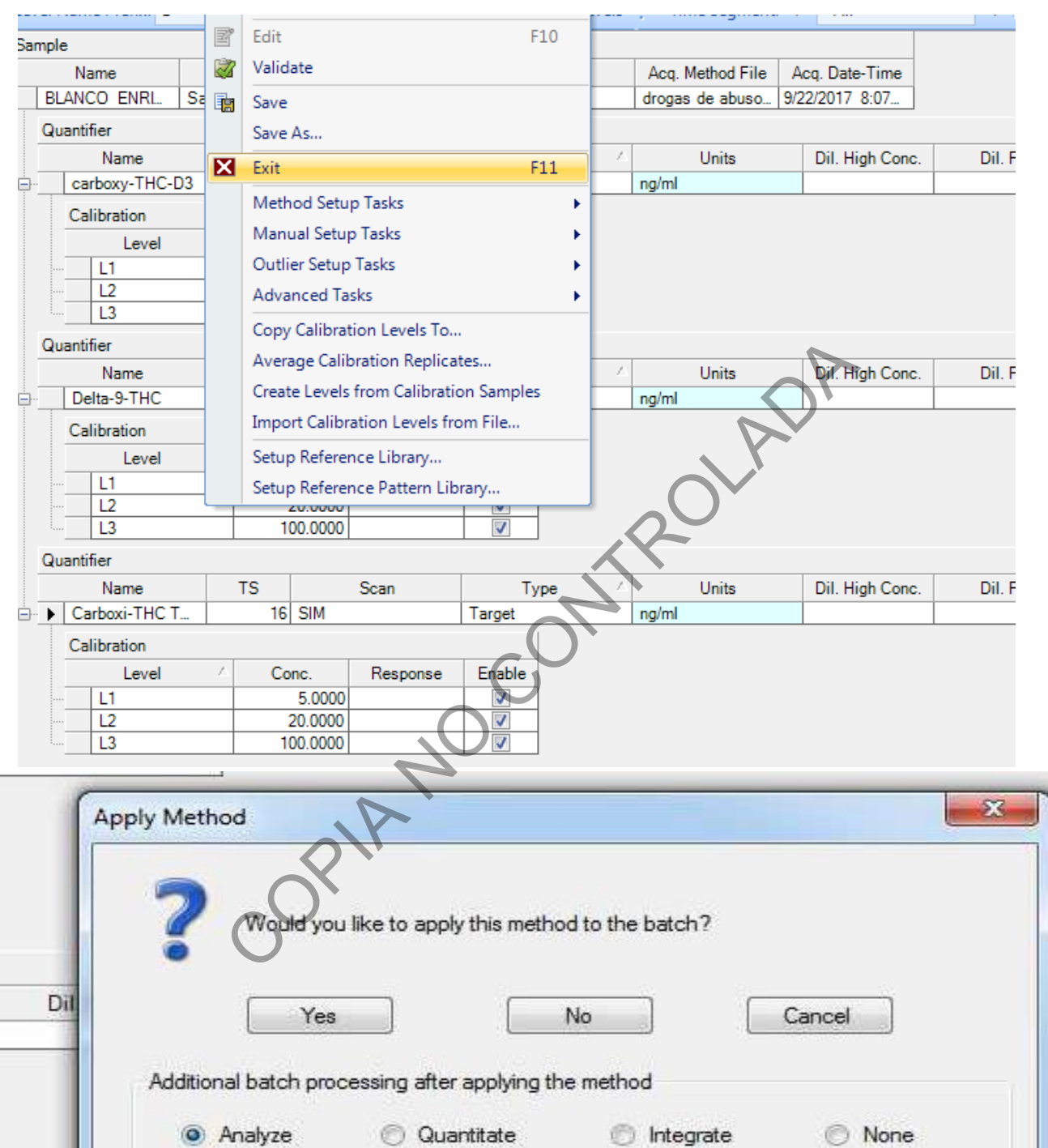